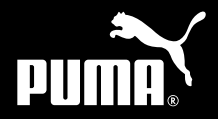

# C G I'M NOT **LIKE ALL THOSE OTHER PHONES.**

# **СОДЕРЖАНИЕ**

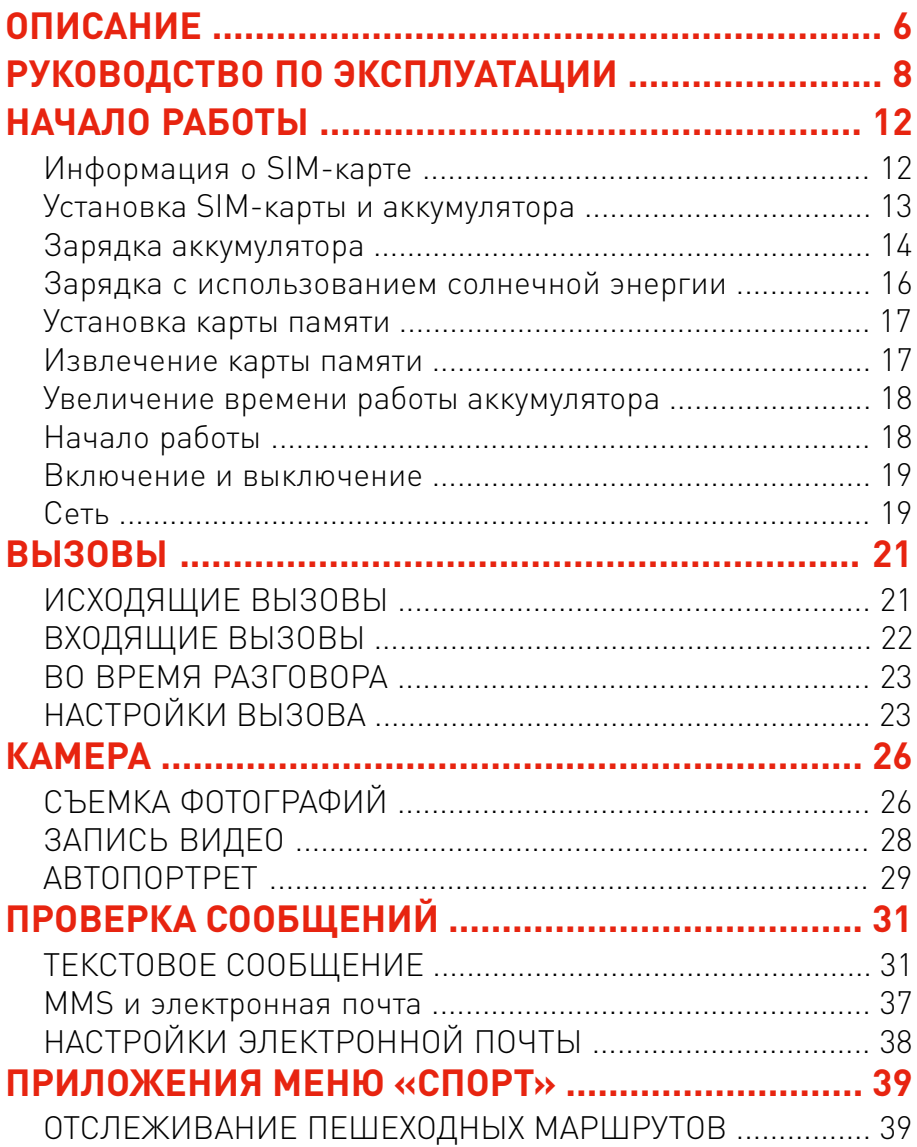

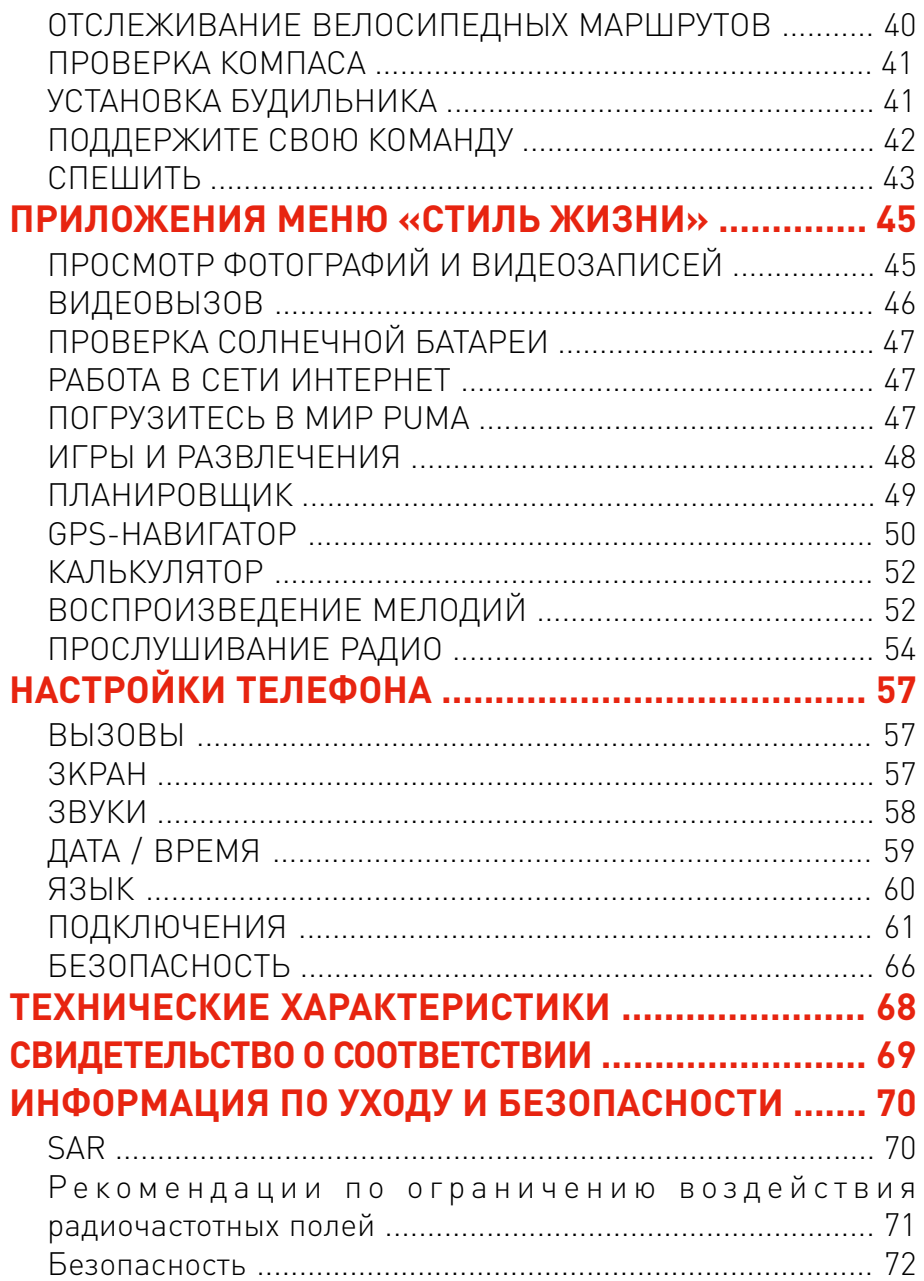

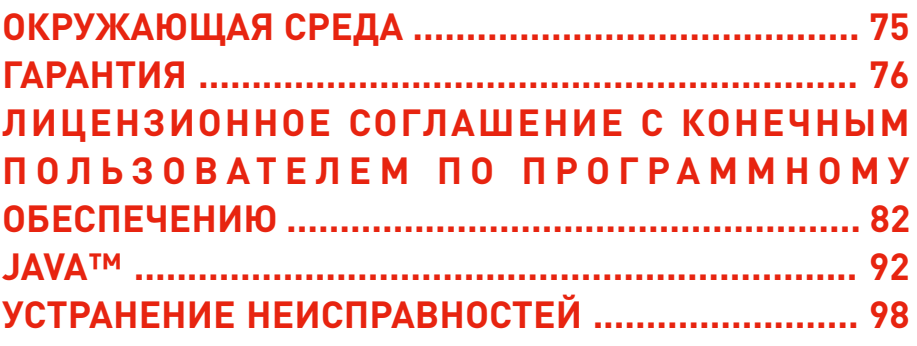

 $\overline{4}$ 

БЛАГОДАРИМ ЗА ПОКУПКУ ТЕЛЕФОНА PUMA!

Этот телефон не похож на другие. Настоятельно рекомендуется внимательно ознакомиться с этим руководством в целях максимально эффективного использования всех функций этого телефона.

Телефон можно использовать в разных странах мира в сетях различных стандартов (GSM 850 МГц, 900 МГц, 1800 МГц и 1900 МГц, 3G 900 (VIII) / 2100 (I) МГц (HSDPA/HSUPA)) при наличии соответствующего роуминга, предоставляемого вашим оператором.

Данный телефон проверен на соответствие европейским стандартам.

#### **ВНИМАНИЕ**

В зависимости от модели телефона, конфигурации сети и подписки некоторые функции могут быть недоступны.

© PUMA AG, 2010 г. Все права защищены.

PUMA — зарегистрированный товарный знак компании PUMA AG Rudolf Dassler Sport.

Любые названия других изделий или компаний, упомянутые здесь, могут являться товарными знаками соответствующих владельцев. Любые права, явно не предоставляемые положениями настоящего документа, защищены. Любые условия могут быть изменены без предварительного предупреждения.

Режим ввода текста T9® является товарным знаком корпорации ©Tegic Communications Inc.

Java™ и все товарные знаки и логотипы со знаком Java™ являются товарными знаками или зарегистрированными товарными знаками корпорации Sun Microsystems, Inc. в США и других странах.

Маркировочный знак и логотипы Bluetooth® принадлежат корпорации Bluetooth® SIG, Inc. Идентификатор версии Bluetooth® QDID Bluetooth® SIG, Inc.: B016260.

MicroSD™ является товарным знаком Ассоциации SD Card.

# <span id="page-5-0"></span>**ОПИСАНИЕ**

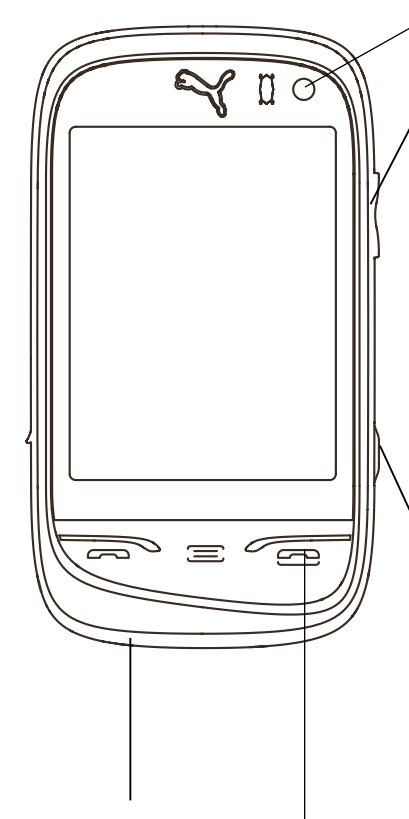

#### **Микрофон**

ВНИМАНИЕ! Убедитесь в том, что во время разговора микрофон ничем не закрыт.

#### **Камера спереди**

#### В режиме предварительного **просмотра камеры**

-**-**Изменение масштаба

#### **В режиме воспроизведения музыки**

-**-**К р а т к о в р е м е н н о е н а ж а т и е : изменение громкости

Нажатие с удерживанием: другая композиция.

#### **Во время звонка**

-**-**Изменение громкости.

#### **Кнопка камеры**

Нажмите для перехода в режим предварительного просмотра камеры. -**-**Н а ж м и т е в р е ж и м е предварительного просмотра камеры, чтобы сделать фотоснимок или видеозапись.

#### **Правая клавиша**

Кратковременное нажатие: включение

<u>- Нажатие с удерживанием</u>: выключение

-**-**Во время звонка: отклонение вызова — отключение

-**-**В меню: выход или возврат.

#### **Датчик света/приближения**

Обеспечивает автоматическую блокировку телефона, когда он находится в кармане или в сумке. Регулирует интенсивность подсветки экрана.

Разъем для зарядного устройства, трубки и кабеля USB.

#### **Левая клавиша**

-**-**Во время набора номера, использования телефонной книги или журнала вызовов: вызов прием вызова

-**-**Кратковременное нажатие: включение/выключение режима громкой связи во время вызова ( **ВНИМАНИЕ!** При работе в режиме громкой связи не подносите телефон близко к уху, это может привести к повреждению слуха)

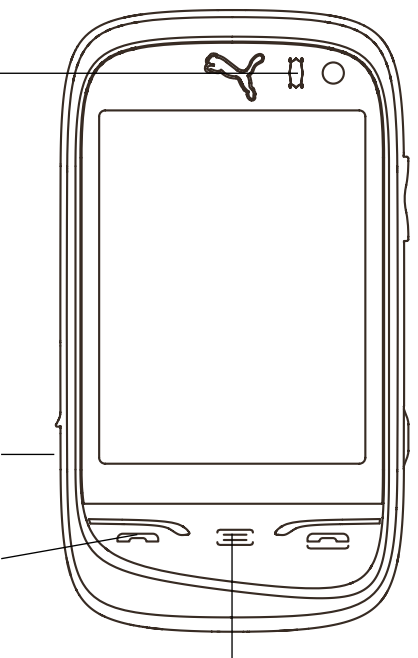

#### **Клавиша «ИЗБРАННОЕ»**

-**-**К р а т ко в р е м е н н о е на жатие: возврат к экрану «Избранное».

-**-**Двойное нажатие: отображение Дилана по запросу.

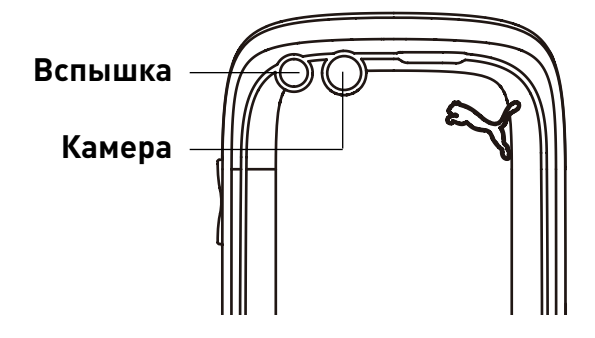

# <span id="page-7-0"></span>**Р У К О В О Д С Т В О П О ЭКСПЛУАТАЦИИ**

В телефоне PUMA предусмотрены три набора меню, доступ к которым осуществляется путем движения пальцем справа налево или слева направо по экрану.

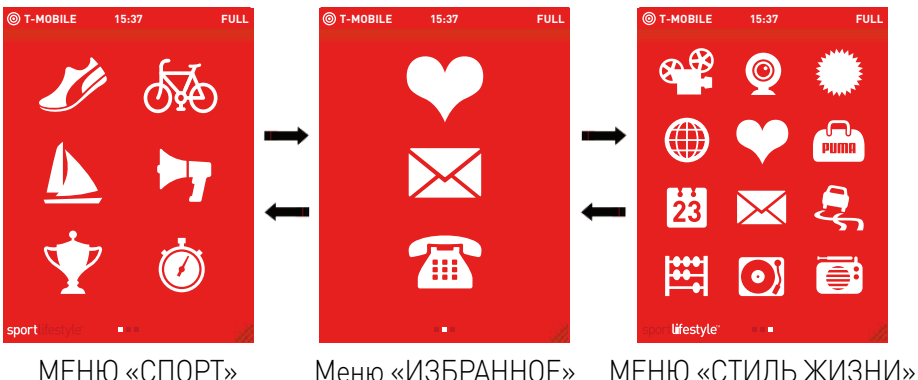

# **Меню «ИЗБРАННОЕ»**

По умолчанию используется меню «**ИЗБРАННОЕ**». Из данного меню осуществляется доступ к меню «**СПОРТ**» и «**СТИЛЬ ЖИЗНИ**» путем движения пальца cправа налево или слева направо.

Можно настроить меню «Избранное» по собственному усмотрению путем добавления значков часто используемых приложений из меню «Спорт» и «Стиль жизни». Каким образом? Очень просто. Нажмите на значок, который нужно скопировать, и удерживайте в течение 3 секунд. После этого значок будет автоматически добавлен в меню «Избранное». Если нажать на значок в меню «Избранное» и удерживать в течение трех секунд, значок будет удален из меню.

Единственный значок, который нельзя удалить из меню «Избранное», это значок «Телефон». Этот значок установлен для входа в режим набора номера, откуда движением пальца справа налево осуществляется доступ к телефонной книге и журналу вызовов.

Обратите внимание, что в меню «ИЗБРАННОЕ» может содержаться не более 6 значков.

ПРИМЕЧАНИЕ. По центру в нижней части экрана расположены несколько маленьких квадратов. Квадрат белого цвета обозначает текущее меню и указание на другие меню слева или справа.

### **МЕНЮ «СПОРТ»**

Описание значков приложений:

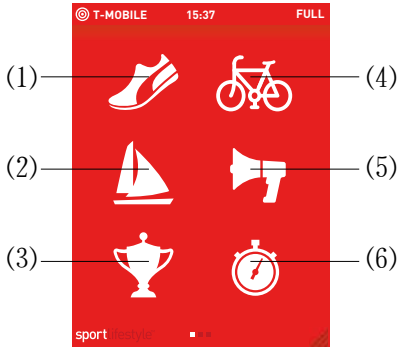

- (1) ОТСЛЕЖИВАНИЕ ПЕШЕХОДНОГО МАРШРУТА (2) ПРОВЕРКА КОМПАСА (5) (3) ПОДДЕРЖИТЕ СВОЮ КОМАНДУ (4) ОТСЛЕЖИВАНИЕ ВЕЛОСИПЕДНОГО МАРШРУТА (5) УСТАНОВКА БУДИЛЬНИКА
	- (6) СПЕШИТЬ

# **МЕНЮ «СТИЛЬ ЖИЗНИ»**

Описание значков приложений:

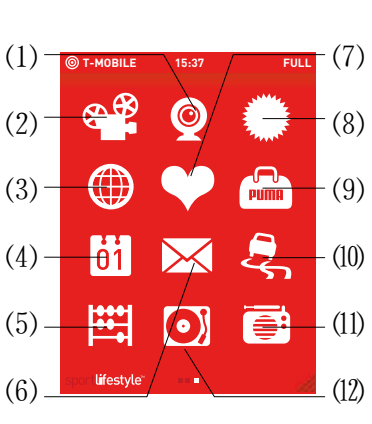

- *Ł* ВИДЕОВЫЗОВ
- *ł* ПРОСМОТР ФОТОГРАФИЙ И ВИДЕОЗАПИСЕЙ
- *Ń* РАБОТА В СЕТИ ИНТЕРНЕТ
- *ń* ПЛАНИРОВЩИК
- *Ņ* КАЛЬКУЛЯТОР
- *ņ* ПРОВЕРКА СООБЩЕНИЙ
- *Ň* ПОГРУЗИТЕСЬ В МИР PUMA
- *ň* ПРОВЕРКА СОЛНЕЧНОЙ БАТАРЕИ
- *'n* ИГРЫ И РАЗВЛЕЧЕНИЯ
- *Ŋ* GPS-НАВИГАТОР
- *ŋ* ПРОСЛУШИВАНИЕ РАДИО
- *Ō* ВОСПРОИЗВЕДЕНИЕ МЕЛОДИЙ

**ПРИМЕЧАНИЕ.** Значки приложений в меню «СПОРТ» и «СТИЛЬ ЖИЗНИ» не могут быть изменены.

### **Красный экран**

Все функции телефона или приложения скрыты **красным экраном**.

Путем перетаскивания правого нижнего угла **красного экрана**  можно получить доступ к функциям (при наличии доступных функций для текущего элемента).

Например, доступ к меню настроек телефона можно получить путем перетаскивания угловой области **красного экрана**. Возврат осуществляется путем сдвигания **красного экрана**  вниз или при нажатии на правую клавишу.

## **ПАНЕЛЬ СОСТОЯНИЯ**

Панель состояния всегда отображается в верхней части экрана телефона и показывает мощность сигнала, статус услуг оператора сети, время и уровень заряда аккумулятора.

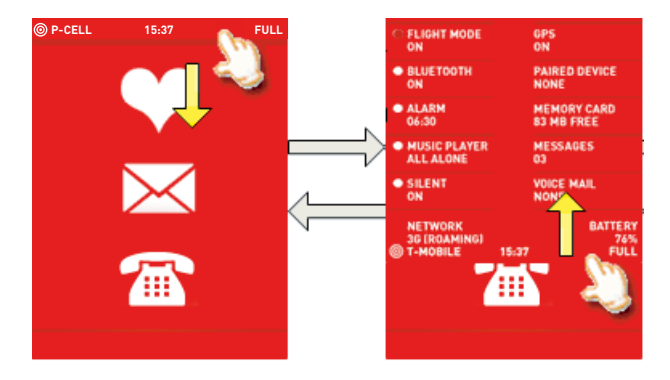

Раскрывающееся меню, скрытое в панели состояния, предоставляет доступ из любого интерфейса к следующим дополнительным функциям: «ВКЛ/ВЫКЛ РЕЖИМ САМОЛЕТ», «ВКЛ/ВЫКЛ BLUETOOTH», «ВКЛ/ВЫКЛ БУДИЛЬНИК», «Роуминг», «ВКЛ/ВЫКЛ РАДИО», «Состояние памяти»......

Как показано на рисунке, функции, отмеченные точками слева, можно включать и выключать путем нажатия на функцию (как на точку, так и на этикетку). Точка слева будет выделена другим цветом при включении, в противном случае точка остается серой. Функции, не отмеченные точками, отображают состояние соответствующих функций, для которых не предусмотрено включение или выключение вручную.

**ПРИМЕЧАНИЕ.** Для функции «БУДИЛЬНИК» возможность включения и выключения предусмотрена только для первого сигнала будильника в списке.

# <span id="page-11-0"></span>НАЧАЛО РАБОТЫ

# **Информация о SIM-карте**

Для использования телефона необходима SIM-карта или USIM-карта. Карты обоих типов содержат личную информацию, которую можно изменить:

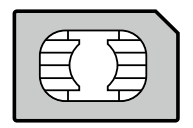

- PIN-коды: персональные идентификационные номера эти коды позволяют ограничить доступ к SIM-карте и телефону
- Телефонная книга / Контакты
- Сообщения
- Функции специальных служб

### **ВНИМАНИЕ**

SIM-карту необходимо хранить и использовать очень осторожно, чтобы не повредить ее. При потере SIM-карты немедленно обратитесь к поставщику услуг.

Не оставляйте вашу SIM-карту в местах, доступных для маленьких детей.

### *<u>RHИМАНИЕ</u>*

Идентификация телефона осуществляется по номеру IMEI. Запишите номер IMEI и храните его в надежном месте отдельно от телефона. Номер IMEI используется в случае кражи телефона во избежание его несанкционированного использования с другой SIM-картой. Для отображения номера IMEI на экране телефона нажмите левую клавишу, чтобы перейти в режим набора номера, затем введите следующий код: \*#06#.

# <span id="page-12-0"></span>**Установка SIM-карты и аккумулятора**

Убедитесь, что телефон выключен и отключена подзарядка питания.

**1.** Откройте заднюю крышку телефона, используя вырез в нижней части телефона. Извлеките батарею, если она уже установлена.

**2.** Вставьте SIM-карту в гнездо позолоченными контактами вниз, расположив скошенный уголок так, как показано на рисунке ниже.

**3.** Устанавливать аккумулятор начинайте с нижней части, как показано на аккумуляторе.

**4.** Установите заднюю крышку, начиная с ее верхней части.

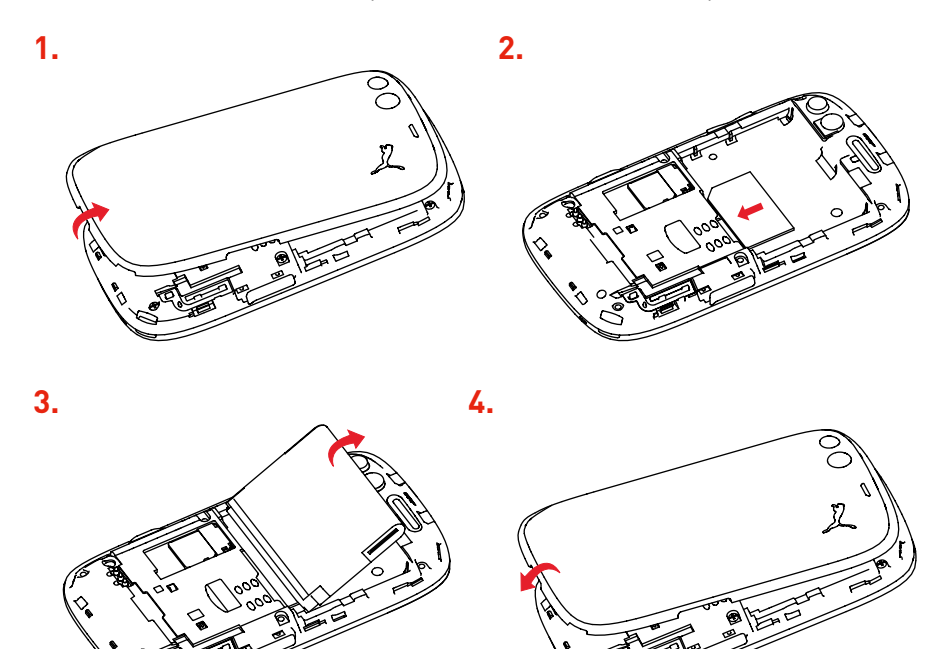

# <span id="page-13-0"></span>**Зарядка аккумулятора**

В телефоне используется аккумуляторная батарея. Новую батарею перед первым использованием следует заряжать в течение как минимум 4 часов. Батарея достигнет оптимальной емкости через несколько циклов.

На **панели состояния** отображаются сведения об уровне заряда аккумулятора («НИЗКИЙ», «ТРЕБУЕТСЯ ЗАРЯДКА», «ДОСТАТОЧНЫЙ» или «ПОЛНЫЙ»).

Если аккумулятор разряжен, на **панели состояния**  отображается уровень «НИЗКИЙ». В этом случае перед выполнением вызова зарядите аккумулятор в течение хотя бы 15 минут, чтобы во время вызова не произошло разъединение. **ПРИМЕЧАНИЕ.** В комплекте с телефоном PUMA поставляется специальное зарядное устройство с соответствующим разъемом. Использование любого другого зарядного устройства или использование данного зарядного устройства с любым другим устройством, кроме телефона PUMA, является причиной отмены гарантийных обязательств.

#### **Зарядка аккумулятора:**

-**-**Подключите зарядное устройство к сети.

-**-**Вставьте конец кабеля в разъем сбоку на телефоне.

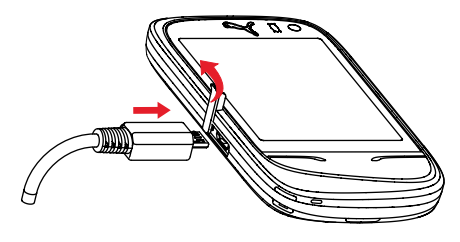

Во время зарядки телефона на **панели состояния** отображается состояние «ЗАРЯДКА». По достижении уровня заряда аккумулятора «ПОЛНЫЙ» зарядка будет прекращена автоматически. Отсоедините кабель.

При зарядке аккумулятор может нагреваться; это нормально. На время зарядки аккумулятора необходимо обеспечить легкий доступ к розетке, к которой подключено зарядное устройство.

### **ВНИМАНИЕ**

Если аккумулятор полностью разряжен, телефон не включается. Подсоедините телефон к зарядному устройству. Телефон включится после нескольких минут зарядки. Вы снова можете пользоваться телефоном, после того как на экране отобразится параметр «**ПУСК**».

#### **ВНИМАНИЕ**

В случае неправильной установки или воздействия огня на аккумулятор существует риск его взрыва.

Не подвергайте аккумулятор короткому замыканию.

В аккумуляторе нет заменяемых частей.

Не пытайтесь открывать корпус аккумулятора.

Используйте только рекомендованные зарядные устройства и аккумуляторы в соответствии с каталогом производителя телефона.

Использование других типов зарядных устройств и аккумуляторов может быть небезопасным или аннулировать действие гарантии.

Использованные аккумуляторы следует утилизировать в специально предназначенных для этого местах.

Рекомендуется извлечь аккумулятор, если вы не планируете использовать телефон в течение длительного времени.

Настоятельно не рекомендуется подключать к зарядному устройству телефон без аккумулятора.

Зарядное устройство обеспечивает безопасность, выполняя функцию понижающего трансформатора; запрещается модифицировать его, изменять или заменять любым другим компонентом (например, разъемом электропитания).

# <span id="page-15-0"></span>**Зарядка с использованием солнечной энергии**

В телефонах PUMA предусмотрена собственная солнечная батарея, встроенная в заднюю крышку телефона. Забыли зарядное устройство? Это не проблема — вам поможет солнце. Для зарядки телефона с использованием солнечной энергии требуется всего лишь поместить телефон в солнечном месте задней крышкой вверх. Если солнечного света достаточно, значок в виде солнца над солнечной батареей будет медленно мигать, указывая на то, что выполняется зарядка. Уровень заряда напрямую зависит от интенсивности солнечного света. Зарядку с использованием солнечной энергии можно осуществлять при выключенном телефоне и даже в закрытом помещении.

При наличии достаточного количества солнечной энергии телефон PUMA использует ее для совершения голосовых вызовов, отправки текстовых сообщений и воспроизведения музыки. Для проверки работы соляриметра нажмите на значок в виде солнца в меню: счетчики отслеживают работу телефона с использованием солнечной энергии, и солнце всегда с вами!

### <span id="page-16-0"></span>**ВНИМАНИЕ**

Зарядка с использованием солнечной энергии невозможна, если температура аккумулятора превышает 75 °C или остаточный уровень заряда аккумулятора превышает 4,05 В (что эквивалентно 85 %).

Не подключайте стандартное зарядное устройство во время зарядки с использованием солнечной батареи.

Не оставляйте телефон PUMA во время зарядки солнечной батареи в машине с закрытыми окнами и дверьми.

Не оставляйте устройства фокусировки света (зеркала или увеличительные стекла) на солнечной батарее телефона PUMA.

# **Установка карты памяти**

-**-**Переверните телефон и снимите заднюю крышку.

-**-**У с т а н о в и т е к а р т у п а м я т и в соответствующее гнездо и продвиньте ее до середины, как показано на рисунке напротив (позолоченными контактами вниз).

# **Извлечение карты памяти**

- -**-**Снимите заднюю крышку.
- -**-**Выдвиньте карту памяти, чтобы извлечь ее из гнезда.

Поверните телефон и слегка встряхните его, чтобы карта памяти выпала.

### <span id="page-17-0"></span>*<u>RHИМАНИЕ</u>*

Карту памяти очень легко повредить. Соблюдайте осторожность при установке и извлечении карты памяти. Карту памяти можно установить или извлечь при включенном телефоне. Однако извлечение карты в ходе операции чтения или записи может привести к повреждению карты памяти.

Некоторые карты памяти перед первым использованием необходимо отформатировать на компьютере.

# Увеличение времени работы аккумулятора

- Не нажимайте на кнопки без необходимости: каждое нажатие клавиши включает подсветку, в результате чего расходуется энергия.

- Не блокируйте антенну пальцами

- При включении функции Bluetooth<sup>®</sup> время работы аккумулятора сокращается. Рекомендуется отключать эту функцию, когда она не используется.

# Начало работы

При первом включении телефона следуйте инструкциям. отображаемым на экране.

Если доступ к SIM-карте защищен, потребуется ввести PIN-КОД.

Введите 4-8 цифр, которые вам сообщили при покупке SIMкарты. По соображениям безопасности цифры не будут отображаться на экране.

После выбора команды [НАЧАТЬ!] телефон активирует настройки SIM-карты и при необходимости перезагружается (это зависит от SIM-карты).

<span id="page-18-0"></span>Если в память SIM-карты сохранены номера телефонов, при желании их можно скопировать в список контактов в телефоне PUMA.

#### **ВНИМАНИЕ**

При вводе неправильного PIN-кода три раза подряд SIMкарта блокируется. В этом случае необходимо:

- -**-**ввести PUK (персональный код разблокировки) и подтвердить ввод;
- -**-**ввести новый PIN-код и подтвердить ввод;
- -**-**повторно вести новый PIN-код и подтвердить ввод.

После 5 или 10 неудачных попыток (зависит от типа SIMкарты) SIM-карта полностью блокируется. В этом случае необходимо связаться с оператором для получения новой SIM-карты.

### **Включение и выключение**

Когда телефон выключен, для его включения необходимо кратковременно нажать **правую клавишу**.

Если во время перемещения по меню включенного телефона кратковременно нажать клавишу «**ИЗБРАННОЕ**», вы вернетесь на экран «Избранное». Долгое нажатие на **правую клавишу** приведет к выключению телефона.

# **Сеть**

После включения телефон PUMA осуществляет поиск сети, к которой он сможет подключиться. Как только такая сеть будет найдена, на **панели состояния** появится название сети.

ПРИМЕЧАНИЕ. При обнаружении сети 3G/UMTS на **панели состояния** отображается значок «СЕТЬ 3G» и название сети. После этого вы сможете звонить и принимать звонки.

Если на дисплее отображается имя сети, можно выполнять звонки в сети своего оператора.

Если имя сети мигает, телефон находится в режиме непрерывного поиска.

Если в режиме роуминга на экране отображается название сети, можно выполнять звонки в сети оператора роуминга. Если на **панели состояния** отображается состояние «НЕТ СИГНАЛА» без указания названия сети, это означает, что сеть недоступна и доступны только службы экстренного вызова (скорая помощь, милиция, пожарная охрана).

# <span id="page-20-0"></span>**ВЫЗОВЫ**

В этом разделе приведено описание всех функций вызова: набор номера, совершение вызова, функции во время вызова и обзор вызовов.

# **ИСХОДЯЩИЕ ВЫЗОВЫ**

Позвонить по номеру можно с помощью одной из следующих функций:

-**-**Нажмите левую клавишу для перехода на экран журнала вызовов, выберите номер, чтобы просмотреть подробные сведения, и нажмите на этот номер для его набора.

-**-**Проведите пальцем слева направо для перехода в адресную книгу и выберите номер, который хотите набрать.

-**-**Проведите пальцем слева направо еще раз для входа в режим набора номера, введите номер, который хотите набрать, и нажмите **левую клавишу**.

-**-**Нажмите на значок телефона на экране «Избранное»

для перехода непосредственно в режим набора номера. В этом режиме можно провести пальцем слева направо или справа налево, чтобы перейти в журнал вызовов или в адресную книгу для последующего набора номера.

При поступлении вызова можно отклонить его, нажав на **правую клавишу**.

Если вы уже нашли нужное имя или номер контакта, нажмите на него или на **левую клавишу** на экране журнала вызовов. Если журнал вызовов содержит список номеров, которые не хранятся в телефонной книге, или если для имени контакта не назначена картинка, во время набора будет отображаться только номер и стандартный символ контакта.

#### <span id="page-21-0"></span>**Международные звонки**

На экране набора номер нажмите и удерживайте «**0**», чтобы появился «+», затем, не ожидая гудка, наберите код страны и нужный номер, после чего введите номер вызываемого абонента.

#### **Службы экстренного вызова**

В зависимости от сети звонить в службы экстренного вызова можно как с SIM-картой, так и без нее, или при заблокированной клавиатуре. Достаточно просто находиться в зоне обслуживания сети.

Для звонков в международные службы экстренного вызова надо набрать 112 и нажать на **левую клавишу**.

# **ВХОДЯЩИЕ ВЫЗОВЫ**

При входящем вызове на экране отображается картинка контакта, а также функции «ГРОМКАЯ СВЯЗЬ» и «ТИХО». Для ответа на входящий вызов нажмите **левую клавишу**. Если вы не хотите отвечать на входящий вызов, нажмите **правую клавишу**, чтобы сбросить вызов. Этот вызов будет отображаться в списке пропущенных на экране журнала вызовов.

Во время разговора можно использовать различные функции.

#### **Режим громкой связи**

Во время разговора:

- -**-**Нажмите на **левую клавишу** и подтвердите ввод или
- -**-**выберите функцию [ГРОМКАЯ СВЯЗЬ] и активируйте режим громкой связи.

**ВНИМАНИЕ!** Не держите телефон возле уха в этом режиме.

# <span id="page-22-0"></span>**ВО ВРЕМЯ РАЗГОВОРА**

Во время разговора можно регулировать громкость с помощью клавиш перемещения «**ВВЕРХ/ВНИЗ**» с правой стороны телефона.

Во время разговора можно выбрать другой контакт и начать второй вызов, используя функцию [КОНТАКТЫ].

Во время разговора доступны следующие меню: **панель состояния** отображается в верхней, а область контакта — в нижней части экрана.

При подключении второго вызова первый можно перевести в ждущий режим. Если вы не хотите отвечать на второй входящий вызов, просто нажмите [ИГНОРИРОВАТЬ] для возврата на экран текущего вызова. Если вы хотите ответить на второй входящий вызов и перевести первый в ждущий режим, выберите [УДЕРЖАТЬ + ОТВЕТИТЬ]; при нажатии на символ (Имя/номер контакта) осуществляется возврат к вызову, переведенному в ждущий режим.

# **НАСТРОЙКИ ВЫЗОВА**

Это меню позволяет управлять всеми функциями звонка (переадресацией, отображением номеров, звонком в режиме ожидания, номером голосовой почты и т. д.).

На любом из трех экранов меню перетащите красный экран, затем выберите [ВЫЗОВЫ] для отображения параметров настройки вызовов:

## **ПЕРЕHАПРABИTЬ**

В зависимости от подключения эта служба позволяет переадресовать входящие звонки (включая голосовые и видеовызовы) на другой номер или автоответчик.

Выберите требуемый способ переадресации из доступных параметров.

# **ОЖИДАНИЕ**

(Наличие услуги зависит от сети)

Во время разговора вы можете получить сообщение о том, что кто-то пытается до вас дозвониться: вы услышите специальный звуковой сигнал, и на экран будет выведен номер этого абонента.

## **ЗАПРЕТИTЬ**

Это меню позволяет наложить запрет на выполнение и прием отдельных звонков.

Для использования этой услуги необходимо предварительно получить специальный пароль у своего оператора связи.

Доступ к этой службе определяется типом подключения.

**ПРИМЕЧАНИЕ.** Эта функция не применяется к вызовам, выполняемым вручную.

Порядок включения запрета вызовов:

- -**-**Выберите входящие или исходящие вызовы.
- -**-**Выберите тип вызова, для которого необходимо включить запрет.
- -**-**Выберите источник вызова.
- -**-**Выберите «Включить» и введите пароль.

## **ГОЛОСОВАЯ ПОЧТА**

Эта функция позволяет сохранить номер голосовой почты.

## **КОНТАКТЫ**

Эта функция позволяет скопировать контакты из памяти телефона на SIM-карту или наоборот.

## **АВТОДОЗВОН**

С помощью этого меню можно перезвонить абоненту, которому по какой-либо причине ранее не удалось дозвониться. Эту функцию можно отключить, задать для нее значение «НЕАКТИВНО», «АВТОМАТИЧЕСКИ» или «ПО ЗАПРОСУ».

Если задано значение «ПО ЗАПРОСУ», телефон автоматически будет предлагать перезвонить абоненту, если его номер на момент вашего звонка занят.

## **ПОКАЗАТЬ НОМЕР**

Можно определить, будет ли ваш номер телефона отображаться на телефоне человека, которому вы звоните.

- -**- BKЛ:** ваш номер будет виден абонентам.
- -**- BЫKЛ:** телефон перейдет в анонимный режим, и ваш номер не будет виден абонентам.
- -**- ПО УМОЛЧАНИЮ:** режим телефона по умолчанию.

«**НОМЕР ВЫЗЫВАЮЩЕГО АБОНЕНТА**» «**КОНТАКТЫ**» «**АВТОДОЗВОН**» «**ПОКАЗАТЬ НОМЕР**» «**ДА**»: Телефон перейдет в анонимный режим, и ваш номер не будет виден абонентам.

- -**- НЕТ:** телефон не перейдет в анонимный режим, и ваш номер будет виден абонентам.
- -**- НАЧАЛЬНЫЙ:** режим телефона по умолчанию.

-**- ДЛЯ ИСХОДЯЩИХ ВЫЗОВОВ:** состояние функции отображения номеров.

**ДЛЯ ВХОДЯЩИХ ВЫЗОВОВ:** состояние функции отображения номеров при переадресации входящих вызовов на другой номер.

ДЛЯ ИСХОДЯЩИХ ВЫЗОВОВ: состояние функции отображения номеров при переадресации вашего вызова на другой номер.

**ДЛЯ ВХОДЯЩИХ ВЫЗОВОВ:** состояние функции отображения номеров абонентов.

# <span id="page-25-0"></span>**КАМЕРА**

С помощью камеры вы получите возможность делать фотографии или видеозаписи, которые затем можно использовать в различных целях. Например, вы можете сохранить их в памяти своего телефона, отправить на другой телефон или адрес электронной почты.

# **СЪЕМКА ФОТОГРАФИЙ**

В любом из трех меню («СПОРТ», «ИЗБРАННОЕ» или «СТИЛЬ ЖИЗНИ») нажмите на **кнопку камеры** с правой стороны телефона, чтобы активировать камеру.

Если телефон разблокирован, то при отсутствии других работающих приложений камера будет отображаться в полноэкранном режиме.

## **Настройки перед съемкой**

**МАСШТАБ:** для увеличения или уменьшения масштаба используются кнопки «Больше/Меньше» с правой стороны телефона.

-**- Другие настройки:** при нажатии на экран внизу появится панель значков; нажмите на любой из значков для входа в меню настроек:

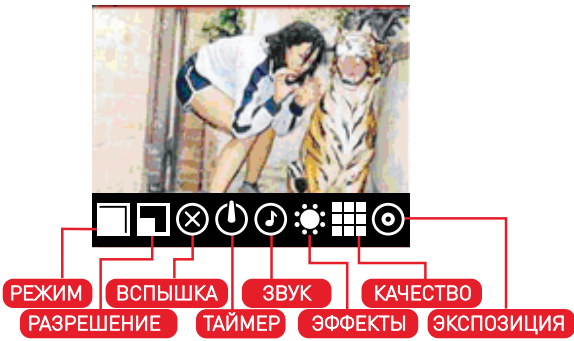

**•  РЕЖИМ:** выбор требуемого режима (доступны режимы «КАМЕРА », «ВИДЕО» или «АВТОПОРТРЕТ»).

**•  РАЗРЕШЕНИЕ:** выбор разрешения телефона.

**•  ВСПЫШКА:** включение или отключение функции вспышки.

**•  ТАЙМЕР:** выбор времени задержки («Нет», «5 сек.», «10 сек.» или «15 сек.»).

**•  ЗВУК:** включение звукового сигнала при съемке фотографии.

**•  ЭФФЕКТЫ:** выбор эффекта («НОРМАЛЬНЫЙ», «ЧЕРНО-БЕЛЫЙ», «СЕПИЯ», «НЕГАТИВ» или «СОЛЯРИЗАЦИЯ»).

- **•  КАЧЕСТВО:** выбор качества фотографии.
- **•  ЭКСПОЗИЦИЯ:** выбор яркости («НОРМАЛЬНЫЙ», «С ПОДСВЕТКОЙ», «НА СОЛНЦЕ» и т. д.).

-**-**Нажмите [ГОТОВО] для сохранения выбранных параметров и возврата в предыдущее меню.

# **ФОТОСЪЕМКА**

-**-**Нажмите на **кнопку камеры**, чтобы сделать снимок. Снимок отобразится в полноэкранном режиме, а также будет автоматически сохранен в указанном альбоме.

-**-**При выборе съемки с таймером в левом верхнем углу экрана появится значок таймера.

-**-**Перетащите **красный экран**, чтобы отобразить скрытые функции:

**•  ОБMEH:** отправка готовых снимков с помощью ТЕЛЕФОНА PUMA, BLUETOOTH, ЭЛ. ПОЧТЫ или MMS:

**•  ПОКАЗ СЛАЙДОВ:** показ слайдов для всех сохраненных снимков.

**•  УДАЛЕНИЕ:** удаление снимков.

-**-**Нажмите правую клавишу для возврата в режим просмотра.

### <span id="page-27-0"></span>**ПРИМЕЧАНИЕ.**

-**-**Камера спереди используется только для функции «Видеочат» и «Автопортрет». Использование камеры спереди для стандартной фотосъемки невозможно.

-**-**Использование камеры во время разговора по телефону может отразиться на качестве связи.

# **ЗАПИСЬ ВИДЕО**

-**-**Перейдите в режим камеры и выберите режим «ВИДЕО».

-**-**При необходимости можно нажать на экран, после чего внизу появится панель значков; нажмите на любой из значков для входа в меню настроек:

- **•  РЕЖИМ:** выбор режима камеры «КАМЕРА», «ВИДЕО» или «АВТОПОРТРЕТ».
- **•  ОСВЕЩЕНИЕ:** включение или отключение функции вспышки.
- **•  КАЧЕСТВО:** выбор качества фотографии.
- **•  ЭФФЕКТЫ:** выбор эффектов («НОРМАЛЬНЫЙ», «С ПОДСВЕТКОЙ», «НОЧЬ» и т. д.).

-**-**Нажмите на **кнопку камеры**, чтобы начать запись. В левом верхнем углу будет мигать красная точка – индикатор активности камеры.

-**-**Нажмите **кнопку камеры**, чтобы остановить запись, после чего осуществляется возврат в меню просмотра. Видеозапись в формате 3GP будет автоматически сохранена в указанном альбоме.

### **ПРИМЕЧАНИЕ.**

-**-**При поступлении входящего вызова камера отключится автоматически и снова включится по завершении разговора. Если телефон работает в режиме записи, видеозапись будет сохранена до отключения камеры.

-**-**Если дополнительные устройства хранения (например, microSD) не используются, то при нажатии на **кнопку камеры**  <span id="page-28-0"></span>для съемки фотографии отображается экран оповещения с соответствующим предупреждением (можно перейти в приложение, но функция съемки заблокирована).

-**-**Если устройство хранения заполнено, то при нажатии на **кнопку камеры** для съемки фотографии также отобразится экран оповещения с соответствующим предупреждением.

# **АВТОПОРТРЕТ**

В режиме камеры выберите режим «АВТОПОРТРЕТ». С помощью этого приложения пользователь может сделать свой собственный портрет и обработать его, используя различные специальные эффекты.

При переходе в режим автопортрета камера спереди включается автоматически.

Экран съемки в режиме автопортрета аналогичен экрану съемки, отображаемому в режиме работы камеры сзади. Выберите дисплей с поддерживаемыми параметрами настройки камеры спереди. Для этого нужно коснуться экрана видоискателя.

-**-**После съемки фотографии с помощью камеры спереди выведите снимок на экран при помощи панели действий на экране внизу.

-**-**Доступны три эффекта: «завихрение», «линза» и «зеркальное отображение».

-**-**Коснитесь значка выбранного эффекта и сохраните измененный снимок, после чего вернитесь в режим видоискателя камеры спереди. Готовый снимок можно использовать для контактов, видеочата и пр.

-**-**Нажмите **правую клавишу** для перехода в режим видоискателя камеры спереди; при этом текущий выбранный эффект не будет применен к снимку.

#### **ПРИМЕЧАНИЕ.**

-**-**Применение эффектов не подразумевает наложения. Это означает, что при касании первого значка для выбора эффекта (например, «завихрение») и последующем выборе другого эффекта («линза») эффект «завихрение» не будет сохранен для текущего снимка.

-**-**При использовании камеры для съемки фотографий для контактов вы можете воспользоваться режимом «АВТОПОРТРЕТ».

# <span id="page-30-0"></span>ПРОВЕРКА СООБЩЕНИЙ

В этом приложении представлены следующие типы сообщений: текстовые сообщения (SMS, MMS), голосовые сообщения и сообщения электронной почты.

MMS - это служба обмена мультимедийными сообщениями (Multimedia Message Service), которая позволяет вставлять в сообщения фотографии, звуковые файлы, множество различных значков PUMA и другие материалы; эти сообщения могут состоять даже из нескольких слайдов. Для оплаты сообщений MMS и SMS используются разные тарифы. Свяжитесь с оператором, чтобы получить дополнительную информацию о цене и наличии услуги.

Выберите [ПРОВЕРКА СООБЩЕНИЙ] на экране «СТИЛЬ ЖИЗНИ» для перехода к основному экрану SMS-сообщений.

# **ТЕКСТОВОЕ СООБЩЕНИЕ**

# СОЗДАНИЕ НОВОГО ТЕКСТОВОГО СООБЩЕНИЯ

Чтобы создать новое текстовое сообщение, нажмите [СОЗДАТЬ].

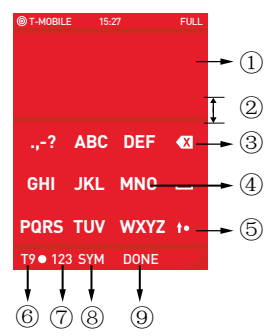

- (1) Ввод текста сообщения
- 2 Отображение доступных символов в режиме ввода «Т9» или «АВС»
- (3) Удалить
- 4) Клавиатура
- **5** Смена регистра
- 6 Переключение функции «Т9»
- (7) Режим ввода «123»
- (8) Режим ввода символов
- (9) Подтвердить

#### Использование режима Т9

Однократно нажимая клавиши. соответствующие выбранным буквам, и не обращая внимания на то, что изображено на дисплее, введите нужное слово. Слово выделяется другим цветом.

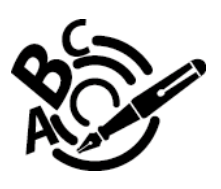

Одна и та же последовательность нажатия клавиш может относиться к нескольким словам, существующим в словаре. Если на экране отображается не то слово, которое необходимо, нажмите навигационную клавишу, чтобы пролистать список слов, соответствующих этой комбинации клавиш.

Если на дисплее отображается нужное слово, нажмите навигационную клавишу вправо для подтверждения ввода или клавишу пробела (которая служит для подтверждения и ввода пробела после слова) и перейдите к вводу следующего  $CIOBA$ 

Если словарь не предлагает нужного слова, отобразится сообщение «ПОБУКВЕННЫЙ ВВОД». Нажмите «+» для перехода к следующему экрану, добавьте символы и нажмите [ГОТОВО] для подтверждения и возврата к экрану редактирования сообщения.

Нажмите «Т9» для переключения между режимами «Т9» и  $\alpha$ ARC»

Режим «АВС» предусматривает ввод отдельных букв. Нажимайте одну клавишу несколько раз, чтобы появилась требуемая буква (например, дважды нажмите клавишу «2», чтобы отобразилась буква «В»).

Смена регистра (прописные буквы/строчные буквы/цифры) Нажмите «Смена регистра» для переключения между режимами прописных букв, строчных букв и цифр.

#### Знаки препинания и ввод в режиме «123»

Знаки препинания и вводятся нажатием кнопки SYM. Нажмите [123] для перехода в режим ввода «123».

При этом выполняется переключение из режима [T9] в режим [ABC].

#### **Другие параметры**

Путем перетаскивания **красного экрана** можно выбрать масштаб текста, язык ввода и проверку орфографии редактируемого слова.

После завершения ввода сообщения нажмите [ГОТОВО] для перехода к экрану отправки сообщения.

#### **Выбор значков PUMA**

Отправка значка PUMA в сообщении является специальной эксклюзивной функцией телефона PUMA.

Нажмите [ДОБАВИТЬ МАТЕРИАЛ] для перехода к экрану со списком значков PUMA. В верхней части экрана представлен перечень значков. Коснитесь любого значка, чтобы выбрать его (при этом значки увеличиваются и под ними появляется тень), и начните его перемещение. Чтобы удалить значок, коснитесь значка «X» на экране предварительного просмотра.

Эти значки доступны только в телефонах PUMA. Если на любой другой телефон поступит сообщение, содержащее значок PUMA, он отображаться не будет. При этом отображается сообщение следующего вида: [#PUMAxxxx], где «xxxx» является числом. На сайте www.pumaphone.com можно узнать, какой именно значок отправил вам ваш друг.

**ПРИМЕЧАНИЕ.** В сообщение можно добавить только один значок PUMA.

#### **Добавление получателя**

Нажмите на строку [Кому:], чтобы перейти к выбору контакта.

-**-**Выберите получателя из телефонной книги, нажмите на выбранный контакт и затем нажмите [ГОТОВО] для подтверждения.

Добавленные получатели будут отображены в списке контактов. Нажмите на получателя для его удаления.

-**-**Проведите пальцем слева направо для перехода к экрану редактирования и введите цифры нужного номера, чтобы добавить получателя.

Нажмите [ГОТОВО] для возврата к предыдущему экрану. Добавленные получатели также будут отображены после строки [КОМУ:]. Если список слишком длинный, он будет обрезан.

**Повторное редактирование содержимого сообщения**

Нажмите на текст сообщения, чтобы начать его повторное редактирование.

### **ОТПРАВКА СООБЩЕНИЯ**

После завершения редактирования сообщения нажмите [ОТПРАВИТЬ] для отправки сообщения.

После успешной отправки сообщения содержимое сообщения будет добавлено в поток сообщений в нижней части экрана.

Если сообщение не удалось отправить, содержимое сообщения будет также добавлено в поток сообщений, но при этом будет помечено как «ЧЕРНОВИКИ» (пометка отображается справа).

### **ЧЕРНОВИКИ И ШАБЛОНЫ**

Нажмите [ПАПКA] для перехода к папкам «ЧЕРНОВИКИ» и «ШАБЛОНЫ».

-**- ЧЕРНОВИКИ:** сообщение, для которого не указан получатель, сохраняется в папку [ЧЕРНОВИКИ]. Сообщение из списка черновиков можно выбрать для чтения, отправки или удаления.

-**- ШАБЛОНЫ:** эта папка аналогична папке «ЧЕРНОВИКИ». Исходные шаблоны отсортированы по типу и не могут быть удалены пользователем. Можно нажать [ДОБАВИТЬ] для добавления нового или изменения существующего шаблона, а также для добавления значка PUMA. Нажмите [СОХРАНИТЬ] для подтверждения.

## **ПРОСМОТР СООБЩЕНИЯ**

При получении нового сообщения отображается оповещение. Кнопка «ЧИТАТЬ» появится под этим оповещением.

Если новое сообщение остается непрочитанным, на **панели состояния** отображается «КОЛ-ВО СООБЩЕНИЙ» (количество сообщений ограничено 99 сообщениями). Также выполняется обновление значка «СООБЩЕНИЕ».

Предусмотрены два режима просмотра SMS-сообщений:

-**- ПРОСМОТР РАЗГОВОРА:** используется для отображения разговора между пользователем и получателем. Внизу отображается самое последнее сообщение. Сообщения пользователя всегда начинаются с «Я», а полученные сообщения начинаются с имени получателя, если он занесен в телефонную книгу. В противном случае после имени отображается полный или сокращенный номер и отметка времени.

-**- ПРОСМОТР СООБЩЕНИЯ:** при нажатии на сообщение в потоке сообщений активируется режим просмотра сообщения.

**•  ОТВЕТИТЬ:** переход к экрану создания сообщения (если предварительно выбран контакт, связанный с потоком сообщений) для ввода и отправки текста ответного сообщения.

**•  УДАЛИТЬ:** удаление сообщения.

**•  ОТПРАВИТЬ:** выберите SMS-сообщение, для которого указан хотя бы один получатель, или сообщение, которое ранее не удалось отправить, и нажмите [ОТПРАВИТЬ]. При этом будет выполнена отправка (или повторная отправка) сообщения.

**•  ВЫЗВАТЬ:** выполнение голосового вызова.

**•  ПЕРЕСЛАТЬ:** выбор контакта, для которого будет создано сообщение. После выбора контакта (или нескольких контактов) осуществляется переход к экрану создания сообщения, где можно при необходимости отредактировать пересылаемое сообщение или отправить его без изменений.

**•  ДОПОЛНИТЕЛЬНО:** номера телефонов, URL-адреса или адреса электронной почты связаны с соответствующими действиями и отображаются на экране входящих сообщений подчеркнутыми. Экран потока сообщений и экран просмотра сообщений, но эта функция работает только в режиме просмотра SMS-сообщений. Можно кратковременно нажать на номер телефона для выполнения вызова или сохранения номера в телефонную книгу. Кратковременное нажатие на адрес электронной почты позволяет отправить сообщение на электронную почту или сохранить адрес в телефонной книге. Кратковременное нажатие на URL-адрес активирует запуск браузера.

**ПРИМЕЧАНИЕ.** Если отправить сообщение не удалось, через некоторое время возле сообщения появится пометка «ЧЕРНОВИКИ».

## **НАСТРОЙКИ SMS**

Настройки SMS можно активировать, коснувшись **красного экрана** на главном экране SMS.

-**- ОТЧЕТ О ДОСТАВКЕ:** список функций отчета о доставке. Выберите «ДА» или «НЕТ». Для представления текущих настроек отображается командная кнопка.

- СРОК ИСТЕКАЕТ: можно задать срок действия сообщений в случае непредвиденной задержки доставки: «МАКСИМАЛЬНЫЙ», «1 неделя», «1 день», «12 часов», «1 час». Для представления текущих настроек отображается командная кнопка.

-**- ПO ЦЕНТРУ:** введите номер центра сообщений. Для ввода редактирования номера центра сообщений используется экран набора номера.

-**- ТИП:** GSM, GPRS. Для представления текущих настроек отображается командная кнопка.
-**-**Остальные настройки, например «Язык», «Часовой пояс», «Уведомление» и т. д., наследуются из «НАСТРОЕК ТЕЛЕФОНА».

### **MMS и электронная почта**

Выберите [ПРОВЕРКА СООБЩЕНИЙ] в меню «СТИЛЬ ЖИЗНИ», затем проведите пальцем слева направо для перехода к основному экрану MMS-сообщений и сообщений электронной почты.

Для работы с MMS и электронной почтой предусмотрены аналогичные рекомендации, как и при использовании функции SMS-сообщений.

-**-**Выберите соответствующий элемент в главном меню для перехода в учетную запись MMS или электронной почты.

-**-**Нажмите [HOBOE MMS-C...] для перехода к экрану создания MMS-сообщения. При создании нового сообщения можно изменить списки «кому», «копия» и «скрытая копия».

-**-**При создании нового MMS-сообщения можно нажать [ВСТАВИТЬ], чтобы присоединить к сообщению фотографию, видеозапись или визитную карточку контакта.

-**-**Нажмите [ПАПКA] для перехода к дополнительным папкам MMS («ЧЕРНОВИКИ», «ПEPEДAHO CБЩ», «ИСХОДЯЩИЕ» и пр.).

#### **НАСТРОЙКИ MMS**

Настройки MMS можно активировать, коснувшись красного экрана на главном экране MMS.

-**- ПОДПИСЬ:** вставка текста, используемого в качестве подписи для сообщения.

-**- СОХР. ПEРEДAHH.:** включение и отключение функции автоматического сохранения отправленных сообщений.

-**- ПРИОРИТЕТ:** определение приоритета сообщения.

-**- СРОК ИCTEKAET:** определение срока действия сообщения.

-**- СЕТЬ:** определение типа подключения к сети.

-**- РОУМИНГ:** выбор возможности использования роуминга для получения и отправки MMS-сообщений.

-**- СОЗДАTЬ НОB.:** запуск списка командной кнопки с атрибутами «РАЗРЕШИТЬ», «СПРАШИВАТЬ» и «ЗАПРЕТИТЬ».

-**- ОТЧЕТ О ЧТЕНИИ:** определение статуса отчета о прочтении.

-**- ОТЧЕТ О ДОСТАВКЕ:** включение и отключение функции отчета о доставке.

-**- ДЛИTEЛЬH.(CEK):** определение времени отображения одного слайда в режиме автоматического показа.

ЗАДЕРЖКА: выбор времени задержки при доставке MMSсообщений.

-**- ПРОФИЛЕЙ:** отображение списка доступных профилей MMS.

### **НАСТРОЙКИ ЭЛЕКТРОННОЙ ПОЧТЫ**

Настройки электронной почты доступны под **красным экраном** на экране входящих сообщений, если для экрана не активирован режим множественного выбора.

При редактировании настроек электронной почты можно добавить следующие элементы: имя учетной записи, адрес электронной почты, тип подключения, сервер входящих сообщений, сервер исходящих сообщений, способ получения, параметры подключения, дополнительные настройки и т. д.

# **П Р И Л О Ж Е Н И Я М Е Н Ю «СПОРТ»**

### **О Т С Л Е Ж И В А Н И Е П Е Ш Е Х О Д Н Ы Х МАРШРУТОВ**

Эта функция позволяет считать количество шагов, пройденных от пункта «А» до пункта «Б» во время пешей прогулки. Одновременно подсчитывается количество калорий, потраченных во время этой прогулки.

Приложение имеет три меню: слева — «Измерения в режиме реального времени», по центру — «Мой темп», справа — «Шагомер». Переход между меню осуществляется движением пальца слева направо или справа налево. Если количество пройденных шагов превышает 9 999, слева на экране появится красная точка.

По завершении отслеживания первого маршрута доступна функция GPS-позиционирования. Перетащите **красный экран**  вверх, чтобы вставить личные данные (пол, рост, вес), выбрать единицы измерения (мили или километры), нажмите [ГОТОВО] для сохранения изменений.

-**-**Нажмите кнопку [ПУСК] для запуска функции отслеживания маршрута на экране «Измерения в режиме реального времени» или «Шагомер».

-**-**При нажатии кнопки [УДEPЖA] выполняется сброс скорости до 0 км/ч; при этом расстояние остается без изменений, а отсчет времени останавливается.

-**-**При нажатии кнопки [СТОП] счетчик будет остановлен, а все данные на трех экранах сохранены автоматически в формате GPX.

-**-**Нажмите на кнопку [ЗАПИСИ], чтобы перейти к списку записей. Доступна регистрация максимум 30 записей. Выберите запись и нажмите на нее, чтобы отобразить подробные сведения.

-**-**При нажатии кнопки [ПОСМОТРЕТЬ НА КАРТЕ] можно отследить маршрут по карте.

#### **ПРИМЕЧАНИЕ.**

-**-**Для точной регистрации каждого шага рекомендуется положить телефон PUMA в карман или закрепить его на поясе или на специальном наручном креплении PUMA.

-**-**После запуска функции отслеживания пешеходного маршрута телефон больше не будет регулировать ориентацию дисплея при повороте его в горизонтальное положение. Чтобы возобновить автоматическую регулировку ориентации дисплея необходимо остановить функцию отслеживания маршрута.

### **ОТСЛЕЖИВАНИЕ ВЕЛОСИПЕДНЫХ МАРШРУТОВ**

С помощью этого приложения можно отслеживать скорость и расстояние при езде на велосипеде. При использовании этой функции приложение геопозиционирования (функция точного позиционирования GPS) работает в фоновом режиме. При просмотре записей счетчика можно также проследить свой маршрут по карте.

Переход между двумя доступными экранами осуществляется путем движения пальцем слева направо или справа налево.

При запуске приложения записи будут сохранены автоматически.

Настройки приложения скрыты под **красным экраном**. Записи счетчика сохраняются в формате GPX. Максимальное количество записей — 30.

### **ПPOBEPKA КОМПАСA**

Эта функция особенно полезна для тех пользователей, которые хотят безошибочно ориентироваться в любой стороне света. Следует помнить о том, что во всех компасах «СЕВЕР» всегда обозначает северный магнитный полюс.

**ПРИМЕЧАНИЕ.** Чтобы компас точно указывал направление, его необходимо калибровать. Для этого нужно повращать телефоном во всех направлениях или взять его в руку и нарисовать в воздухе большую восьмерку. Для большей точности необходимо держать телефон вдали от любых источников магнитного излучения (например, от электронных приборов).

### **УСТАНОВКА БУДИЛЬНИКА**

Можно установить максимум три будильника. При нажатии на любой из будильников выполняется автоматический переход на экран установки.

#### **Установка времени и включение сигнала будильника**

Выберите любой из будильников для перехода к экрану установки.

-**-**Установите требуемые значения времени, чтобы настроить будильник.

-**-**Нажмите на кнопку в нижнем правом углу, чтобы включить или отключить будильник.

#### **ИМЯ**

Введите имя будильника.

#### **ЗBУК**

В качестве сигнала будильника могут быть использованы два типа звуковых сигналов: FM-РАДИО и музыкальные композиции. При выборе FM-РАДИО в качестве сигнала будильника можно выбрать последнюю из использованных радиостанций или любую из 6 предварительно заданных станций (если радио не настроено, используется частота по умолчанию). Перед настройкой FM-радио необходимо подключить наушники, которые выступают в качестве антенны.

По завершении настройки FM-РАДИО в качестве сигнала будильника при условии, что пользователь отсоединил кабель. В установленное время прозвучит звуковой сигнал по умолчанию.

При установке в качестве сигнала музыкальной композиции можно выбрать композицию из «АЛЬБОМА».

#### **ДНИ**

Задайте повтор по дням недели. По умолчанию задан повтор с понедельника по субботу. При необходимости можно выбрать другие дни и подтвердить выбор.

#### **ПOBTOP**

Можно задать время паузы при срабатывании будильника. Будильник может быть остановлен или поставлен на паузу. При выборе паузы будильник сработает еще раз через определенный промежуток времени.

**ПРИМЕЧАНИЕ.** Будильник работает даже тогда, когда телефон выключен.

### **ПОДДЕРЖИТЕ СВОЮ КОМАНДУ**

Это приложение «Чтение RSS» — список закладок, позволяющих получать сведения по различным темам (например, футбол или другие виды спорта, культурные мероприятия или хобби).

Новости RSS поступают из Интернета, со специализированных веб-сайтов, доступ к которым осуществляется посредством URL-адреса. Можно просматривать новости RSS вручную или подписаться на их периодическое получение. Новости RSS обновляются на удаленном сервере, поэтому также должна быть предусмотрена возможность обновления информации на стороне приложения для чтения новостей RSS.

Как правило, если на веб-странице отображается значок RSS, это означает, что вы можете подписаться на получение новостей RSS на этой странице.

Полученная информация форматируется в виде XMLдокумента с тегами, например «заголовок канала» (имя канала RSS), «заголовки элементов» (информационные заголовки содержимого канала RSS), «даты публикации» (даты информации) или «ссылки» (веб-ссылка на веб-странице, связанная с каждым из элементов канала).

Можно просматривать новости RSS, которые обновляются регулярно, и открывать связанные веб-страницы непосредственно из канала RSS посредством нажатия на любой из отображаемых элементов.

### **СПЕШИТЬ**

Этот телефон поддерживает две функции отсчета времени. Выберите «ОТСЧЕТ ВРЕМЕНИ», затем перетащите красный экран вверх для подтверждения выбора.

#### **СЕКУНДОМЕР**

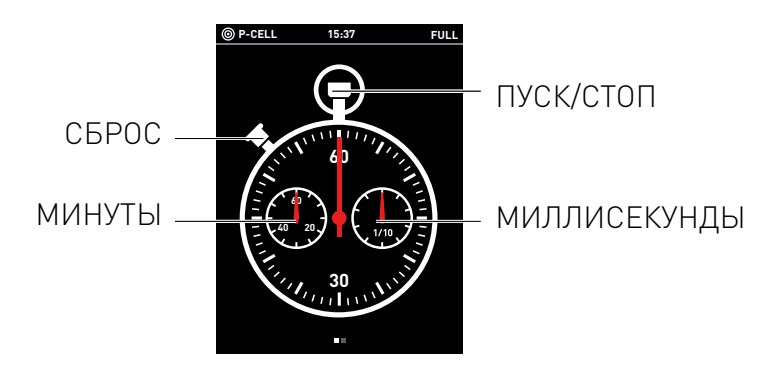

- Нажмите на кнопку «ПУСК/СТОП» для запуска функции отсчета времени. Чтобы остановить эту функцию, нажмите кнопку еще раз.

-**-**Нажмите на кнопку «СБРОС» для сброса секундомера. Все данные отсчета времени при этом будут сброшены до нуля и показаны серым цветом.

-**-**Проведите пальцем слева направо для перехода к цифровому экрану. Записанные данные отсчета времени отображаются в цифровом формате (отсчет начинается с 00:00:00). Для переключения между двумя экрана проведите пальцем справа налево или слева направо. Может быть сохранено не более 100 циклов отсчета времени. Если отобразить все записи на экране невозможно, справа будет отображаться полоса прокрутки.

#### **ТАЙМЕР ДЛЯ ВАРКИ ЯИЦ**

Вы можете выбрать период времени для таймера из списка доступных значений (значения являются фиксированными и управляются сценарием midas-lite). После того как задано требуемое время, песок начинает падать вниз.

-**-**Нажмите на кнопку [ДОПОЛНИТЕЛЬНО], чтобы настроить период для таймера. Экран установки времени появится в нижней части экрана.

-**-**При нажатии на кнопку [ПУСК] выполняется автоматический переход к экрану таймера для варки яиц. При этом в правом углу отобразится целое число.

-**-**Таймер можно поставить на паузу, повернув телефон горизонтально, положив его на бок или повернув дисплеем вниз.

Входящие вызовы и сообщения, а также срабатывание будильника и событий календаря не нарушают работы таймера. При срабатывании таймера в период разговора пользователь услышит звуковой сигнал.

# **П Р И Л О Ж Е Н И Я М Е Н Ю «СТИЛЬ ЖИЗНИ»**

### <span id="page-44-0"></span>**П Р О С М О Т Р Ф О Т О Г Р А Ф И Й И ВИДЕОЗАПИСЕЙ**

Эта функция позволяет просматривать и управлять фотографиями и видеозаписями.

Фотографии и видеозаписи хранятся в различных альбомах; допускается смешанное хранение. Отображается имя альбома и общее число фотографий и видеозаписей, сохраненных в нем.

В режиме съемного диска можно создавать, переименовывать и удалять альбомы. Фотографии, снятые с помощью камеры, сохраняются в альбоме по умолчанию, и им автоматически присваиваются имена. Если такой альбом удалить в режиме съемного диска, телефон автоматически создаст новый альбом по умолчанию.

В режиме просмотра снимков функция быстрой прокрутки реализована перетаскиванием на сенсорном экране. Чтобы остановить прокрутку, коснитесь сенсорного экрана. Время прокрутки зависит от того, сколько времени прошло от первого касания сенсорного экрана до того, как палец будет убран, или от возрастающей скорости на момент отпускания сенсорного экрана.

Для увеличения или уменьшения масштаба снимка используются **кнопки «Больше/Меньше»** с правой стороны телефона. С помощью тех же кнопок регулируется звук при воспроизведении видеозаписей.

Перетащите **красный экран**, чтобы отобразить параметры настроек:

-**- ОБMEH:** можно отправлять фотографии и видеозаписи на другие телефоны PUMA с помощью  $B$ luetooth<sup>®</sup>, по электронной почте или MMS.

Отправка фотографии с одного телефона PUMA на другой:

**•** Подготовка телефона получателя: в меню переместите экран вверх и выберите [ПОДКЛЮЧЕНИЯ], затем [ТЕЛЕФОН PUMA].

**•** В телефоне отправителя: В режиме просмотра фотографии, которую необходимо отправить, переместите экран вверх и выберите [ОТПРАВКА], затем [ТЕЛЕФОН PUMA] и [ОТПРАВИТЬ]. Выберите телефон получателя из списка, затем нажмите на фотографию и перетащите ее на телефон получателя.

**•** Фотография будет автоматически отправлена через беспроводное подключение с одного телефона PUMA на другой. Размер пересылаемого файла не должен превышать 8 МБ.

-**- ПОКАЗ СЛАЙДОВ:** с помощью этой функции можно просматривать все фотографии в режиме показа слайдов. Чтобы остановить показ слайдов, достаточно просто коснуться экрана.

- УДАЛИТЬ: удаление выбранных фотографий и видеозаписей.

### **ВИДЕОВЫЗОВ**

С помощью этого меню можно выполнять видеовызовы в адрес сохраненных контактов.

Выберите это меню для перехода к списку контактов:

-**-**Выберите контакт из телефонной книги и добавьте для него фотографию.

-**-**После этого можно нажать на контакт для выполнения видеовызова.

-**-**Нажмите [УДАЛИТЬ]; при этом значок «+» будет изменен на «–», после чего можно удалить контакты.

### **ПРОВЕРКА СОЛНЕЧНОЙ БАТАРЕИ**

С помощью этого меню можно узнать объем накопленной солнечной энергии. В этом меню отображается количество сообщений или время воспроизведения музыки или разговора в минутах, доступных с использованием накопленной солнечной энергии.

Нажмите [СБРОС] для сброса даты.

**ПРИМЕЧАНИЕ.** Предыдущая запись не будет сохранена.

### **РАБОТА В СЕТИ ИНТЕРНЕТ**

Браузер представляет собой программное приложение, с помощью которого пользователи могут открывать вебстраницы с телефона PUMA.

С помощью браузера можно отображать веб-страницы, выполнять поиск на веб-страницах, создавать теги и увеличивать или уменьшать масштаб страниц. Доступны также другие функции.

Нажмите на строку заголовка или на **кнопку камеры** для отображения элементов управления масштабированием «+» и «–» и индикатора **красного экрана**. Затем коснитесь индикатора **красного экрана**, чтобы открыть меню браузера.

Также можно нажать на символ «v» в верхнем правом углу для отображения адресной строки, а затем коснуться адресной строки, чтобы начать ввод адреса.

### **ПОГРУЗИТЕСЬ В МИР PUMA**

Окунитесь в МИР PUMA — присоединяйтесь к сообществу PUMA в Интернете.

- **PUMA NEWS:** свежие новости прямо с сайта www.puma.com.

-**- PUMA FRIENDS:** подключение к любимым социальным сетям Twitter, Facebook, YouTube или Flicker — еще больше общения с вашими друзьями.

-**- PUMA STUFF:** загрузка новых оригинальных приложений

PUMA для вашего телефона. Вы получите все самое лучшее!

-**- PUMA SHOP:** каталог оригинальной продукции PUMA, которую можно приобрести непосредственно с телефона.

-**- PUMA ME:** отображает сведения о вашей учетной записи. **ПРИМЕЧАНИЕ.** Приложение МИР PUMA обновляется автоматически. Регулярно проверяйте, что происходит в МИРЕ PUMA, чтобы не пропустить последние новости о новых социальных сетях, приложениях и продуктах.

### **ИГРЫ И РАЗВЛЕЧЕНИЯ**

Этот телефон поддерживает следующие игры:

#### **ПУЗЫРЬКИ**

В вашей жизни слишком много стресса? Пощелкайте пузырьки — не сомневайтесь, вы сразу же почувствуете себя намного лучше.

#### **БУТЫЛОЧКА**

Не можете принять решение? Доверьте выбор своему телефону PUMA.

Когда вы перемещаете бутылку пальцами, она двигается вместе с ними, отбрасывая тень. Бутылка может вращаться по часовой стрелке или против часовой стрелки.

После того как вы уберете палец, бутылка по инерции продолжит вращаться. По мере вращения скорость снижается, и вскоре бутылка остановится.

Чем быстрее вы вращаете бутылку, тем быстрее она будет вращаться, когда вы уберете пальцы.

#### **ПАМЯТЬ**

Игра на память.

В начале игры отображается текущий уровень всех значков. В игре участвуют все значки. Игрок должен по памяти отыскать одинаковые значки и найти значок, после того как его «двойник» будет удален. Игра продолжается до тех пор, пока все значки не будут удалены.

#### **НАСТРОЙКИ JAVA**

Это меню позволяет настраивать различные параметры Javaприложений. С его помощью можно просмотреть память, которая доступна для Java-приложений.

#### **УСЛУГИ**

(наименование зависит от оператора)

Мобильные инструменты (инструменты SIM) предоставляют дополнительные услуги, например мобильный банк, мобильную биржу и другие сообщения по запросу.

#### **ПРОФИЛИ JAVA**

Перетащите **красный экран**, чтобы отобразить это меню для настройки профиля подключения к сети для приложений Java.

### **ПЛАНИРОВЩИК**

Никто лучше PUMA не знает. С помощью этой функции можно запланировать до 100 событий в день.

-**-**Выберите день и нажмите [ДОБАВИТЬ СОБЫТИЕ], затем отредактируйте имя события и подтвердите ввод.

-**-**Установите точное время с помощью цифровых часов.

-**-**Выберите тип напоминания «10 МИНУТ», «20 МИНУТ», «30 МИНУТ» и т. д.

-**-**Выберите [ГОТОВО], чтобы сохранить добавленное событие.

-**-**Если событие уже добавлено, выберите [РЕДАКТИРОВАТЬ] для перехода в режим редактирования. Удалите или измените события, после чего нажмите на кнопку [ГОТОВО] для подтверждения или [ОТМЕНА] для отмены всех изменений.

### **GPS-НАВИГАТОР**

Система глобального позиционирования (GPS) является известной во всем мире системой радионавигации.

Политика Министерства обороны США в отношении гражданских систем GPS и Федеральный план по радионавигации. Нарушение геометрии спутника также может повлиять на точность позиционирования. На доступность и качество сигналов GPS могут повлиять местонахождение, климатические условия и естественные препятствия.

Если устройству не удается найти сигнал спутника, выполните следующие инструкции:

-**-**если вы находитесь в помещении, выйдите на улицу, чтобы увеличить мощность сигнала;

- -**-**если вы находитесь на улице, выйдите на открытое место;
- -**-**убедитесь в том, что вы не закрываете антенну GPS руками;

-**-**неблагоприятные погодные условия могут быть причиной ослабления мощности сигнала;

-**-**установление GPS-подключения может занять от нескольких секунд до десяти и более минут.

GPS предоставляет доступ к картам улиц во многих странах и городах мира. Вы можете воспользоваться функцией составления подробного пешеходного маршрута. Можно найти и отследить текущее местонахождение и использовать его для составления пешеходного маршрута.

В телефоне используются услуги позиционирования для определения текущего местонахождения пользователя (приблизительно). Услуги позиционирования используют доступные данные сотовых сетей, и чем более точна эта информация, тем более точным будет указание вашего местоположения.

Для увеличения масштаба области карты коснитесь пальцем значка «+» на панели масштабирования или перетащите значок управления на панели масштабирования вверх. Для уменьшения масштаба карты коснитесь пальцем значка «–» на панели масштабирования или перетащите значок управления на панели масштабирования вниз.

Перетащите **красный экран**, чтобы отобразить скрытые функции: **ВЫБОР МЕСТА**

С помощью этого параметра можно ввести наименование, например города, и перевести на него фокус карты.

#### **МАРШРУТ**

После нажатия на кнопку [МАРШРУТ] внизу отобразится редактор, который займет некоторое место на экране. Введите требуемое место назначения и нажмите [ПЕРЕЙТИ] в правом нижнем углу. Будет выполнен поиск, после чего отобразятся все места назначения, найденные в указанном городе. Найденные места отмечены хорошо видимым флажком.

Выберете одно из обнаруженных мест, ознакомьтесь с его кратким описанием, затем прокрутите страницу вниз, чтобы просмотреть контактные данные (телефон, адрес, веб-сайт), а также маршрут для указанного адреса.

-**-**Пользователи могут позвонить по указанным контактным номерам непосредственно со своего номера.

-**-**Веб-сайты указываются в формате гиперссылки, и пользователь может перейти на веб-страницу непосредственно с этого экрана.

-**-**В рамках маршрута для этого адреса можно редактировать адрес, который может быть загружен из меню «ЖУРНАЛ», «МЕСТОПОЛОЖЕНИЕ» и «НОВЫЙ АДРЕС» или задан с помощью редактора.

-**-**Используйте параметр [ЖУРНАЛ] для отображения списка адресов, в котором выполнялся поиск.

#### **СХЕМА ПРОЕЗДА**

Также можно выбрать элемент [ПОСМОТРЕТЬ НА КАРТЕ] внизу, чтобы получить схему проезда с использованием карты.

### **КАЛЬКУЛЯТОР**

Калькулятор предоставляет базовые арифметические и вычислительные функции. С помощью калькулятора можно производить простые арифметические операции — сложение, вычитание, умножение и деление.

Клавиша «С» используется для очистки цифрового экрана. Не следует забывать о том, что «ИНОГДА И КАЛЬКУЛЯТОР МОЖЕТ ЗАГОВОРИТЬ…».

### **ВОСПРОИЗВЕДЕНИЕ МЕЛОДИЙ**

Мы считаем, что каждому моменту жизни должна соответствовать собственная музыкальная тема, поэтому было разработано это приложение, функция которого проигрывать в фоновом режиме музыку, пока вы занимаетесь другими делами.

Переключение записей осуществляется путем движения пальцем справа налево или слева направо (переход к следующей и предыдущей музыкальной композиции соответственно).

На экране отображаются следующие кнопки:

 $\left| \mathbf{T} \right| / \left| \mathbf{T} \right|$  : переход к следующей или предыдущей музыкальной композиции в списке воспроизведения.

 $\Box$  /  $\Box$  : воспроизведение/пауза.

При помещении иглы на пластинку выполняется воспроизведение аудиозаписей, при снятии иглы воспроизведение прекращается.

 $\Omega$ : доступ к списку воспроизведения.

Регулировка громкости осуществляется простым передвижением регулятора громкости вверх или вниз. Также доступна функция скретчинга.

Некоторые настройки этого приложения скрыты под **красным экраном**, например [ОТПРАВКА: отправка аудиозаписей через

Bluetooth<sup>®</sup>, по электронной почте или в MMS-сообщениях], [В ПРОИЗВОЛЬНОМ ПОРЯДКЕ], [ПОВТОР], [ЭКВАЛАЙЗЕР] и [ОБЪЕМНЫЙ ЗВУК].

#### **СПИСОК ВОСПРОИЗВЕДЕНИЯ**

Нажмите  $\Omega$ для перехода к списку воспроизведения.

Можно выбрать аудиозаписи на одном из четырех экранов. По умолчанию используется экран «АУДИОЗАПИСИ».

Переход между экранами осуществляется движением пальца слева направо или справа налево. Списки аудиозаписей могут иметь различный вид. Можно нажать на элемент списка на экранах «АУДИОЗАПИСИ», «ИСПОЛНИТЕЛИ» и «АЛЬБОМЫ», чтобы быстро найти нужную композицию.

-**-**Нажмите [РЕДАКТИРОВАТЬ] для удаления аудиозаписей.

-**-**Нажмите [ВЫБРАТЬ] для мгновенного добавления выбранных аудиозаписей в список воспроизведения.

-**-**Нажмите [ВОСПРОИЗВЕСТИ ВСЕ] для добавления всех аудиозаписей в список воспроизведения.

-**-**При выборе одной аудиозаписи на экране вновь отобразится пластинка и сразу начнется воспроизведение аудиозаписи.

-**-**После выбора элемента [РЕДАКТИРОВАТЬ] слева от элементов списка появятся черные точки. Нажмите на точки, чтобы выбрать элементы того же списка, и выберите [УДАЛИТЬ] для удаления всех аудиозаписей, которые к ним относятся.

-**-**Выберите [СОЗДАТЬ], чтоб создать новый список воспроизведения. Введите имя нового списка и нажмите [ГОТОВО] для сохранения. Вернитесь к экрану «АУДИОЗАПИСИ», на котором слева отображаются черные точки. Можно нажать на точки для выбора аудиозаписей и нажать [ГОТОВО], чтобы добавить аудиозаписи в новый список воспроизведения в заданном порядке. Для выбора аудиозаписей из списков на других экранах, за исключением экрана «СПИСОК ВОСПРОИЗВЕДЕНИЯ», можно провести пальцем по экрану слева направо или справа налево.

#### **ВОСПРОИЗВЕДЕНИЕ В ФОНОВОМ РЕЖИМЕ**

При работе аудиоплеера как в фоновом, так и в приоритетном режиме заголовок текущей проигрываемой аудиозаписи отображается на панели состояния. Нажмите на этот параметр для его выбора.

### **ПРОСЛУШИВАНИЕ РАДИО**

Эта модель телефона PUMA поддерживает функцию FM-РАДИО.

#### **ПРИМЕЧАНИЕ.**

-**-**Перед настройкой FM-радио необходимо подключить гарнитуру. В противном случае радио будет работать без звука, поскольку гарнитура выполняет функцию антенны.

-**-**При запуске радио включается последний использованный режим (предварительно настроенные станции или режим тюнера) и последняя использованная станция.

-**-**Одновременная работа FM-радио и аудиоплеера невозможна.

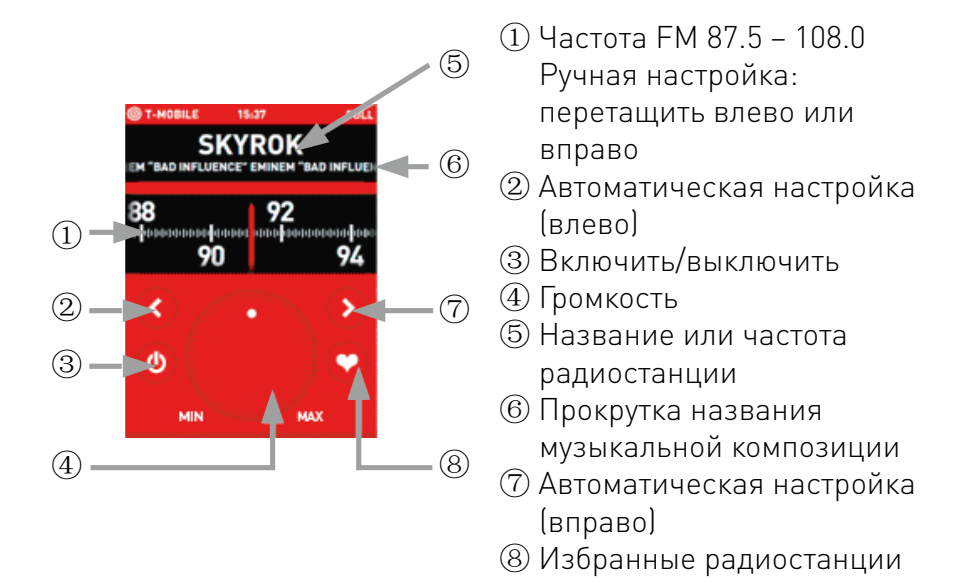

#### **ВЫБОР ЧАСТОТЫ FM**

Диапазон частот ограничен 87.5–108.0. Переместите указатель ручной настройки влево или вправо для регулировки частоты вручную.

При кратковременном нажатии на кнопки автоматической настройки «Влево/вправо» также будет выполнена настройка частоты в автоматическом режиме. FM-радио во время процедуры автоматической настройки выполняет поиск с пропусками, следовательно, поиск прекращается при обнаружении четкого доступного радиосигнала.

#### **РЕГУЛИРОВКА ЗВУКА**

Ручка регулировки громкости расположена горизонтально по центру между значениями «МИН.» и «МАКС.». Сенсорный экран активен. Проведите пальцем по экрану в направлении по часовой стрелке, чтобы увеличить звук, и против часовой стрелки — чтобы уменьшить. Если переключатель регулировки звука установлен в положение «ВЫКЛ», радио будет работать без звука.

#### **ИЗБРАННЫЕ РАДИОСТАНЦИИ**

Вы можете сохранить до 6 радиостанций. Задать название радиостанции самостоятельно нельзя. Если название не предоставляется RDS, вместо него будет отображаться частота радиостанции.

Сохранение радиостанции осуществляется коротким нажатием на клавишу с цифрой.

Сохранение текущей радиостанции осуществляется долгим нажатием на клавишу с цифрой. Сохранение сведений об этой радиостанции выполняется автоматически.

#### **ДИНАМИК**

Это меню скрыто за **красным экраном**. С помощью этого меню можно включить или отключить громкоговоритель.

#### **УСТАНОВИТЬ В КАЧЕСТВЕ СИГНАЛА БУДИЛЬНИКА**

FM-радио можно использовать в качестве будильника.

Для использования этой функции необходимо сначала подключить гарнитуру.

По достижении заданного времени включается воспроизведение FM-радиостанции, выбранной в качестве сигнала будильника (последняя использованная радиостанция или любая из шести предварительно заданных станций). Если FM-радиостанция для будильника не настроена, телефон будет использовать первую из избранных радиостанций или первую доступную частоту.

# **НАСТРОЙКИ ТЕЛЕФОНА**

Доступ в меню настроек телефона осуществляется путем перетаскивания **красного экрана** вверх или при нажатии на **правую клавишу** для отмены режима **красного экрана**.

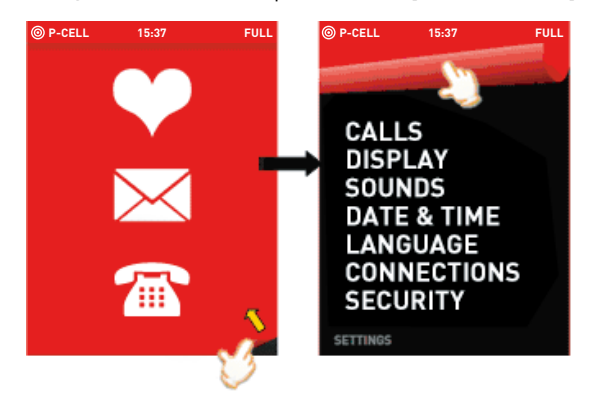

### **ВЫЗОВЫ**

См. раздел "**[НАСТРОЙКИ ВЫЗОВА](#page-22-0)**" на странице [23.](#page-22-0)

### **ЗKPAH**

В этом меню вы можете изменить вид экрана, выбрав другой способ оформления.

#### **ОБОЛОЧКИ**

Выбор оболочки для телефона: КРАСНАЯ или ЧЕРНАЯ.

#### **ДИЛАН/5 ЛУЧШИХ ДРУЗЕЙ**

Выбор положения «ВКЛ» или «ВЫКЛ» для включения или отключения соответствующих функций.

#### **ЯРКОСТЬ**

Выбор режима «АВТОМАТИЧЕСКИ» или «ВРУЧНУЮ» для активации «ЭКОНОМИЧНОГО РЕЖИМА».

Для выбора экономичного режима необходимо задать время работы подсветки клавиатуры «15 секунд», «30 секунд» или «60 секунд».

#### **ВСПЛЫВАЮЩИЕ УВЕДОМЛЕНИЯ О СОБЫТИЯХ**

С помощью этого меню можно просмотреть предварительно сохраненные сообщения, которые отображаются каждый год в заданные даты как уведомления календаря.

Можно включить или отключить функцию «СОБЫТИЯ СЕГОДНЯ», а также выбрать время получения уведомления функции «СОБЫТИЯ СЕГОДНЯ» с помощью предварительно определенного списка вариантов. Уведомление в виде определенного сообщения будет отображаться каждый год в предварительно заданную дату в установленное время. Уведомление отображается в полноэкранном режиме. При этом также срабатывает звуковой сигнал уведомления.

#### **БЛОКИРОВКА ТЕЛЕФОНА**

Задайте время задержки перед автоматической блокировкой телефона.

### **ЗВУКИ**

#### **МЕЛОДИИ**

С помощью этого меню можно выбирать мелодии для входящих вызовов и сообщений.

Выберите [ГРОМКОСТЬ], чтобы установить громкость для сигнала входящих вызовов и сообщений.

#### **БEЭ ЭB.**

Справа от меню отображается точка. Нажмите на нее, чтобы включить или выключить тихий режим.

#### **НАПОМИНАНИЯ**

Одновременное включение и выключение мелодий уведомления о входящих вызовах, сообщениях и сетевых событиях.

#### **ВИБРОРЕЖИМ**

Включение или отключение виброрежима.

#### **КЛАВИАТУРА**

Включение и отключение сигнала клавиатуры.

**ПРИМЕЧАНИЕ.** Эти три функции недоступны при выборе режима «Тихий» или «Самолет».

#### **ВИБРАЦИЯ ПРИ КАСАНИИ**

Включение или отключение вибрации при нажатии на экран.

### **ДАТА / ВРЕМЯ**

При первом включении телефона необходимо установить дату и время.

Поддерживаются также некоторые другие удобные функции (например, автоматическая синхронизация времени). Для синхронизации дат и времени можно также использовать значения, предоставляемые сетью.

#### **УСТАНОВКА ВРЕМЕНИ**

Задайте требуемые значения и нажмите [ГОТОВО] для сохранения.

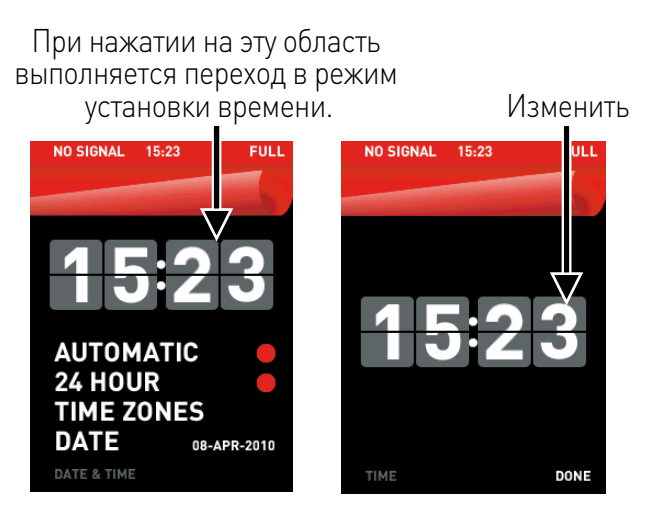

#### **АВТОМАТИЧЕСКИ**

Если включена функция автоматической синхронизации, телефон выполняет обновление даты и времени самостоятельно, используя данные, предоставляемые сетью.

#### **24-ЧАСОВОЙ ФОРМАТ**

Определите, будет ли использоваться 24-формат.

#### **ЧАСОВЫЕ ПОЯСА**

Вы можете перетащить указатель на карте мира вправо или влево для выбора часового пояса. Список городов изменяется по мере движения указателя на карте.

#### **ДАТА**

Задать формат даты можно с помощью меню «Установка даты».

### **ЯЗЫК**

С помощью этого меню можно выбрать язык сообщений дисплея телефона.

### **ПОДКЛЮЧЕНИЯ**

Вы можете обмениваться с другими устройствами (ПК, мобильными телефонами, карманными компьютерами, принтерами и т.д.) следующими данными: изображениями, аудиозаписями, фотографиями, делами, событиями из органайзера, контактами и др.

Обмен данными может производиться посредством:

- USB-кабеля.
- соединения по Bluetooth<sup>®</sup>.

#### **BLUETOOTH®**

Bluetooth® представляет собой удобный способ подключения, позволяющий быстро и легко осуществлять обмен файлами. С помощью этой функции вы можете быстро и удобно обмениваться файлами мультимедиа.

Подключение такого типа поддерживает протоколы безопасности. Чтобы защитить обмен данными и телефон, необходимо просто ввести пароль.

Перейдите в меню настройки Bluetooth® для настройки следующих параметров:

#### СОСТОЯНИЕ

С помощью этого меню можно включить или отключить функцию Bluetooth®.

Существует два способа включения Bluetooth<sup>®</sup>:

- Откройте дополнительные функции панели состояния и используйте переключатели «ВКЛ/ВЫКЛ» для включения параметра BLUET00TH.

- На экране в режиме ожидания перетащите красный экран, затем выберите ГПОДКЛЮЧЕНИЯ - ВLUETOOTH - ВКЛЮЧИТЫ. чтобы включить Bluetooth®.

#### **ВИДИМОСТЬ**

С помощью этого меню вы можете выбрать, будет ли ваше устройство видимым для других устройств Bluetooth® при

включенной функции Bluetooth®.

Нажмите на точку рядом с параметром [ВИДИМОСТЬ], чтобы определить возможность обнаружения устройства для других устройств.

#### **ВАЖНО!**

-**-**Используя параметр «ВЫКЛ», можно увеличить срок службы аккумулятора телефона.

-**-**Безопасность подключения Bluetooth® обеспечивает более качественную защиту, поскольку телефон остается невидимым для других устройств.

#### **ИМЯ УСТРОЙСТВА**

Это имя, используемое для идентификации вашего телефона при обнаружении его другим устройством Bluetooth®.

Выберите [ИМЯ УСТРОЙСТВА]. В нижней части экрана появится клавиатура. В текстовой области вверху отображается имя устройства. Нажмите [ГОТОВО] для сохранения имени.

#### **МОИ ПОДКЛЮЧЕНИЯ**

С помощью этого меню можно отобразить список сопряженных устройств, соединение Bluetooth® с которыми является безопасным (благодаря аутентификации и шифрованию). Устройства в списке распределены по типам. Если устройств слишком много для отображения на одном экране, справа появится полоса прокрутки. Устройства отображаются по типам в следующем порядке:

- -**-**Гарнитура/Комплект для автомобиля
- -**-**Телефон
- -**-**Компьютер
- -**-**Другие

#### **СОПРЯЖЕНИЕ**

Чтобы добавить дополнительные устройства в список, нажмите [ДОБАВИТЬ УСТРОЙСТВО]. Вместо имени устройства в процессе сопряжения отображается сообщение «ВЫПОЛНЯЕТСЯ СОПРЯЖЕНИЕ…» Имя отображается по завершении сопряжения.

В процессе поиска устройств на заднем плане проигрывается анимация в виде медленно прибывающей волны. Обнаруженные устройства отображаются последовательно. Поиск можно прекратить, нажав на правую клавишу. При повторном нажатии на правую клавишу выполняется возврат к списку устройств.

По завершении поиска на экране отображаются найденные устройства. Если в этом положении доступны другие дополнительные устройства, отображаются треугольники. Проведите по экрану, чтобы выполнить их обнаружение (эта информация не может быть отображена на текущем экране).

Нажмите на имя устройства, чтобы открыть другие доступные операции.

-**- ПРИНЯТЬ:** подтвердить подключение к устройству. При повторном нажатии выполняется отключение. Одинаковые действия при выборе параметров «Принять» и «Отклонить».

**ПРИМЕЧАНИЕ.** Этот параметр доступен только для аудиоустройств, например для гарнитуры.

-**- РЕДАКТИРОВАТЬ:** выбор устройств.

-**- УДАЛИТЬ:** удаление устройств. Метка типа будет удалена при удалении всех устройств этого типа.

-**- ПЕРЕИМЕНОВАТЬ:** изменение имени устройства. В нижней части экрана появится клавиатура. В текстовой области вверху отображается указанное имя. Можно отредактировать имя и нажать [ГОТОВО] для сохранения измененного имени. **ПРИМЕЧАНИЕ.**

-**-**Чтобы узнать, как в устройстве, с которым выполняется сопряжение, установить режим, в котором разрешается сопряжение, ознакомьтесь с руководством пользователя для этого устройства.

-**-**Код удаленного устройства может быть предварительно

установлен его производителем. В этом случае следует обратиться к руководству пользователя для этого устройства, чтобы узнать этот код.

#### **USB**

Этот режим позволяет осуществить доступ с компьютера к файлам, сохраненным в памяти телефона или на карте памяти.

-**-**При первом подключении телефона к компьютеру выполняется автоматическая установка драйверов, поэтому доступ к карте памяти осуществляется так же, как если бы это был обычный USB-накопитель.

-**-**Руководство пользователя и программное обеспечение для синхронизации с компьютером предварительно загружены в память телефона.

-**-**Необходимое программное обеспечение и справочные материалы также можно загрузить на веб-сайте по адресу: www.pumaphone.com

**ВАЖНОЕ ЗАМЕЧАНИЕ.** При подключении телефона к компьютеру с помощью USB-кабеля с помощью меню [USB/ ЗАРЯДКА] можно зарядить аккумулятор телефона через USBкабель.

-**-**Карта памяти телефоном не определяется. Это означает, что если на телефоне используется фоновое изображение и мелодия, хранящиеся на карте памяти, эти элементы не будут использоваться во время соединения.

-**-**Камера также недоступна как в режиме фотосъемки, так и в режиме видеосъемки.

-**-**Доступ к файлам с телефона при подключении USB-кабеля невозможен. При необходимости можно выбрать «Отключить» для режима съемного диска, чтобы доступ к файлам осуществлялся непосредственно с телефона. Доступ к файлам с компьютера будет невозможен.

#### **СЕТЬ**

Это меню позволяет настроить параметры сети.

-**- ТИП СЕТИ:** выбор сети «АВТОМАТИЧЕСКИ», GSM или 3G.

-**- ВЫБОР:** подключение (автоматически или вручную) к одной из сетей в районе вашего местонахождения.

#### **ПРОФИЛИ**

Посредством этого соединения можно настроить параметры сети для просмотра всех предварительно зарегистрированных сетей, а также добавить, удалить или изменить сведения о сохраненных сетях.

#### **GPRS**

С помощью этого меню можно выбрать способ подключения к сети GPRS:

ПОМОЩЬ: повышенная точность и ускоренный поиск вашего местонахождения.

**ПРИМЕЧАНИЕ.** Поскольку этот параметр использует услуги оператора вашей сети, он может быть недоступен или требовать дополнительной оплаты.

-**- ПРОФИЛИ:** параметры сетевого подключения.

-**- ГЕОТЕГИРОВАНИЕ:** запись данных о местоположении при съемке с помощью камеры, после чего снимки могут быть автоматически отображены на карте.

#### **ТЕЛЕФОН PUMA**

Выберите этот параметр, чтобы разрешить телефону PUMA получать фотографии, отправленные с другого телефона PUMA, всего одним движением пальца.

См. раздел "**[ПРОСМОТР ФОТОГРАФИЙ И ВИДЕОЗАПИСЕЙ](#page-44-0)**" на странице [45](#page-44-0).

### **БЕЗОПАСНОСТЬ**

Это меню позволяет настраивать параметры безопасности телефона.

#### **БЛОКИРОВКА PIN-КОДОМ**

Это меню позволяет включить функцию PIN-кода.

С помощью переключателей «ВКЛ/ВЫКЛ» включите функцию PIN-кода, введите PIN-код и подтвердите ввод.

#### **ИЗМЕНЕНИЕ PIN-КОДА**

Это меню позволяет изменить PIN-код.

Это меню доступно только после включения функции «БЛОКИРОВКА PIN-КОДОМ».

- -**-**Введите прежний PIN-код и подтвердите ввод.
- -**-**Введите новый PIN два раза и подтвердите ввод.

#### **ИЗМЕНЕНИЕ PIN-кода 2**

Для доступа к некоторым функциям используется второй PINкод<sup>\*</sup> .

Выполните приведенные ниже действия, чтобы изменить PINкод 2 своего телефона.

#### **БЛОКИРОВКА ШАБЛОНА**

Это меню позволяет включить функцию блокировки шаблона.

С помощью переключателей «ВКЛ/ВЫКЛ» включите функцию блокировки шаблона.

ПРИМЕЧАНИЕ. При включении функции блокировки шаблона доступен только просмотр панели состояния и выполнение экстренных вызовов.

\* Эти функции могут быть не доступны в зависимости от вашей SIM-карты.

#### **ИЗМЕНЕНИЕ ШАБЛОНА**

Это меню позволяет изменить шаблон.

Это меню доступно только после включения функции «БЛОКИРОВКА ШАБЛОНА».

- -**-**Введите старый шаблон.
- -**-**Введите новый шаблон два раза и подтвердите ввод.

# **ТЕХНИЧЕСКИЕ ХАРАКТЕРИСТИКИ**

Вес: 119 г

Размер: 102 x 56 x 13 мм

Аккумулятор в комплекте: Li-ion 880 мА/ч

Срок службы батареи\*:

- -**-**В режиме ожидания: до 400 ч
- -**-**В режиме разговора: до 5 часов (GSM), до 3,5 часов (WCDMA)

-**-**В режиме музыки: до 25 часов (с использованием гарнитуры)

Камера: 3,2 мегапиксела со вспышкой

Поддерживаемые объекты мультимедиа:

-**-**Аудиоформаты: Midi, SP-Midi, WAV, AMR NB, MP3, AAC, AAC+, eAAC+

-**-**Графические форматы: bmp, jpeg, png, gif, svg Tiny

-**-**Видеоформаты: H.263, H.264, 3GP, MPEG4

Размер памяти, доступной для сообщений, телефонной книги и объектов мультимедиа: до 64 Мб

Максимальный размер сообщения:

-**-**SMS: < 200 символов

-**-**MMS: телефон поддерживает размер MMS до 300 Кб, как для входящих, так и для исходящих сообщений (зависит от конфигурации телефона и ограничений, установленных оператором)

Тип карты памяти: microSHDC™

Рабочая температура: от -0°C до +35°C

\* Эти величины следует считать теоретическими и даны только в информационных целях.

### $C<sub>f</sub>$ СВИДЕТЕЛЬСТВО О СООТВЕТСТВИИ

#### Déclaration CE de Conformité

#### **CE Declaration of Conformity**

| Fabricant<br>Manufacturer      | <b>Sagem Wireless</b>                                                                                                    |
|--------------------------------|----------------------------------------------------------------------------------------------------|
| Adresse<br>Address             | 38 Rue de Berri, 75008 Paris                                                                                                    |
|                                | Declares under our sole responsibility that our product                                                                                                    |
| Nom du produit<br>Product Name | Puma Phone M1<br>Quad Band GSM/GPRS/EDGE UMTS/HSDPA/HSUPA Band 1/8 BT P-Phone                                                                                                    |
|                                | est conforme aux exigences des directives européennes suivantes :<br>conforms to the requirements of the following EEC directives:<br>EEC Directive 1999/5/CE                                                                                                    |
| Sécurité (Safety)              | EN 60950                                                                                                    |
| CEM (EMC)                      | EN 301 489-1<br>EN 301 489-3<br>EN 301 489-7<br>EN 301 489-17<br>EN 301 489-24                                                                                                    |
| Réseau (Network)               | 3GPP TS 51.010-1 v 9.0.1 avec GCF-CC v 3.35.0 inclus<br>(3GPP TS 51.010-1 v 9.0.1 selected with GCF-CC v 3.35.0 included)<br>3GPP TS 51.010-2 v 9.0.1                                                                                                    |
|                                | 3GPP TS 51.010-4 v 4.14.1<br>ETSI EN 301 511 v 9.0.2<br>ETSI EN 301 908-1 v 3.2.1<br>ETSI EN 301 908-2 v 3.2.1<br>3GPP TS 26.132 v 4.3.0<br>3GPP TS 31.121 v 9.0.0<br>3GPP TS 31,124 v 9.0.0<br>3GPP TS 34,108 v 8.9.0<br>3GPP TS 34.121-1 v 8.9.0<br>3GPP TS 34.121-2 v 8.9.0<br>3GPP TS 34.123-1 v 8.9.0<br>3GPP TS 34.123-2 v 8.9.0<br>ETSI TS 102 230 v 3.11.0<br>EN 300328<br>EN 300440-2 |
| Santé (Health)                 | EN 50360, EN 62209-1                                                                                                    |
| <b>FM</b>                      | EEC Directive 2004/108/EC                                                                                                    |
| CEM(EMC)                       | <b>EN 55013</b><br>EN 55020                                                                                                    |
| <b>Notified Body ID</b>        | 0682                                                                                                    |
| Place and date of issue        | Ceray 25/03/2010                                                                                                    |
| Signature                      | $\sqrt{2}$                                                                                                    |

Francois.Guerineau-Executive VP

# ИНФОРМАЦИЯ ПО УХОДУ И БЕЗОПАСНОСТИ

### **SAR**

ДАННАЯ МОДЕЛЬ ТЕЛЕФОНА СООТВЕТСТВУЕТ МЕЖДУНАРОДНЫМ НОРМАМ НА ОБЛУЧЕНИЕ РАДИОЧАСТОТНОЙ ЭНЕРГИЕЙ

Данный мобильный телефон содержит передатчик и приемник радиосигналов. Он сконструирован и изготовлен с учетом требований международных норм к предельным уровням облучения радиочастотной энергией. Данные нормы были разработаны независимой научной организацией ICNIRP (Международная комиссия по защите от неионизирующей радиации) и включают допустимые границы безопасного облучения человека независимо от его возраста и состояния здоровья.

Для определения уровня облучения, возникающего при работе мобильного телефона, используется единица измерения, называемая удельным коэффициентом поглощения (SAR). Предельное значение SAR, рекомендованное международными нормами, равно 2,0 Вт/кг. Максимальный уровень SAR данного телефона в стандартном рабочем положении равен 1,09 Вт/кг (\*). Поскольку мобильные телефоны обладают рядом специфических функций, они могут использоваться также в других положениях, например на теле, как описано в инструкции для пользователя (\*\*).

\* Тестирование проводится в соответствии с международными нормами.

\*\* См. главу "Рабочее расстояние" об использовании мобильных устройств на теле, страница 74.

Измерение коэффициента SAR выполняется при максимальной мощности, поэтому фактическое значение уровня SAR для работающего телефона может оказаться значительно ниже. Конструкция телефона предусматривает возможность автоматической настройки минимальной мощности, достаточной для установления соединения с сетью. Всемирная организация здравоохранения заявила, что по имеющимся научным данным для использования мобильных телефонов особые меры предосторожности не требуются. Специалисты отмечают, что если вы хотите уменьшить уровень излучения, то вам достаточно сократить длительность звонков или воспользоваться системой hands-free, позволяющей пользоваться телефоном без непосредственного контакта с НИМ.

За дополнительной информацией вы можете обратиться на сайт Всемирной организации здравоохранения (http://www. who.int/emfl

### Рекомендации по ограничению воздействия радиочастотных полей

Лицам, стремящимся ограничить воздействие на них радиочастотных полей. Всемирная организация здравоохранения рекомендует следующее :

Меры предосторожности: Современные научные данные не подтверждают необходимость каких-либо особых мер предосторожности при использовании мобильных телефонов. Лицам, стремящимся ограничить воздействие радиочастотных полей на себя и своих детей, следует уменьшить длительность звонков или использовать гарнитуру «свободные руки», чтобы мобильный телефон находился на расстоянии от головы и тела.

Дополнительную информацию можно получить на домашней странице Всемирной организации здравоохранения:

http://www.who.int/peh-emf WHO Fact sheet 193: Июнь 2000.

### Безопасность

Никогда не пытайтесь разбирать телефон. Только вы ответственны за использование телефона и последствия его ИСПОЛЬЗОВАНИЯ

Основное правило: всегда выключайте телефон, когда использование телефона запрещено.

При использовании телефона следует соблюдать требования безопасности, предназначенные для защиты окружающих людей и помещений.

Не используйте свой телефон во влажных помещениях (ванных, бассейнах и т.п.). Защищайте его от попадания влаги. Не подвергайте телефон воздействию температур ниже -10°С и выше +55°С. За счет физико-химических процессов температура в зарядном устройстве при зарядке батареи повышается. Ваш телефон автоматически защищает батареи при экстремальных температурах.

Не оставляйте телефон в местах, доступных для маленьких детей (они могут случайно проглотить некоторые съемные части телефона).

#### Электротехническая безопасность

Используйте только зарядные устройства, перечисленные в каталоге производителя. Использование других зарядных устройств может быть небезопасным; кроме того, в этом случае вы лишаетесь гарантии. Напряжение в сети должно совпадать с указанным на этикетке зарядного устройства.

#### Безопасность на воздушном транспорте

Отключайте телефон в самолете, если об этом просит стюардесса или если на это указывают соответствующие знаки.

Примечание: При активации режима Самолет телефон является электронным устройством без функций радиопередачи.

Использование мобильного телефона может создать опасные помехи для управления самолетом и привести к нарушениям
в работе сетей мобильной связи. Использование телефона запрещено законом, нарушение закона может привести к судебному преследованию или к запрету на использование мобильной связи в будущем.

#### **Взрывоопасные материалы**

Отключайте мобильный телефон на заправочных станциях, если это предписывают соответствующие знаки. Следует также соблюдать ограничения по использованию радиооборудования на химических предприятиях, топливных хранилищах и в любых местах, где ведутся взрывные работы.

## **Электронное оборудование**

Во избежание размагничивания не допускайте соприкосновения телефона с электронными устройствами в течение длительного времени.

### **Электронное оборудование**

Телефон является радиопередатчиком, который может повлиять на электронное медицинское оборудование или имплантаты, такие как слуховые аппараты, электрокардиостимуляторы, инсулиновые насосы и т.п. Рекомендуется сохранять расстояние минимум в 15 см между телефоном и имплантатом. Врач или производители подобного оборудования могут дать нужный вам совет в данной области.

#### **Медицинские учреждения**

Находясь в медицинских учреждениях, всегда выключайте телефон, если это предписано специальными знаками или указаниями медицинского персонала.

#### **Безопасность дорожного движения**

Не пользуйтесь телефоном, когда ведете машину. Полностью сосредоточьтесь на управлении; звоните по телефону только после того, как остановите и припаркуете машину. Соблюдайте все правила дорожного движения. Вы не должны постоянно касаться антенны, если отсутствует металлический экран (например : крыша автомобиля, и т. д...)

### **Рабочее расстояние**

Эта модель телефона была протестирована и соответствует всем рекомендациям по радиочастотному излучению, если используется в соответствии со следующими инструкциями.

-**- Во время разговора :** держите телефон так, как Вы обычно держите трубку проводного телефона.

-**- Если Вы носите телефон с собой :** поместите его в специально предназначенный для этого чехол, не содержащий металлических частей, в котором телефон располагается на расстоянии не менее 1,5 см от тела. При использовании других аксессуаров не гарантируется соответствие рекомендациям по радиочастотному излучению. Если Вы не используете специальные аксессуары для переноски телефона и не держите телефон возле уха, держите телефон на расстоянии не менее 1,5 см от тела.

-**- При отправке или получении данных :** держите телефон на расстоянии не менее 1,5 см от тела.

# **Аксессуары**

Рекомедуется использовать фирменные аксессуары компании "PUMA" для оптимальной работы телефона и аксессуаров.

#### **Музыкальный проигрыватель**

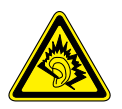

Это изделие спроектировано таким образом, чтобы соответствовать подавляющему большинству законов, касающихся максимальных допустимых уровней громкости аудио сигнала.

-**-**Длительное прослушивание мелодий на высокой громкости может повредить слух.

-**-**При появлении звона в ушах, убавьте громкость или прекратите прослушивание музыки.

-**-**Используйте только гарнитуры или наушники, которые поставлялись вместе с устройством или совместимые с ним. Список совместимых аксессуаров можно уточнить на нашем веб-сайте : pumaphone.com

# **ОКРУЖАЮЩАЯ СРЕДА**

# **Упаковка**

Чтобы облегчить утилизацию упаковочных материалов, соблюдайте местные правила сортировки такого рода мусора.

# **Батарея**

Использованные батареи должны быть сданы в специальные пункты сбора.

# **Изделие**

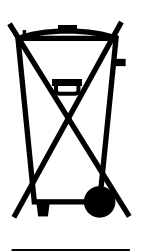

Значок перечеркнутой мусорной урны, изображенный на изделии (включая аксессуары), означает, что изделие принадлежит к семейству электрического и электронного оборудования.

С целью содействия переработке и повторному использованию отходов электрического и электронного оборудования, а также с целью охраны окружающей среды европейские нормы требуют соблюдения местных правил сортировки такого рода мусора.

# **ГАРАНТИЯ**

Телефон должен использоваться в целях, для которых он был сконструирован, в нормальных рабочих условиях. РИМА отказывается от любой ответственности за использование телефона не по назначению и за любые последствия такого использования.

Программное обеспечение компании РИМА является исключительной собственностью Р**UMA**. Поэтому строго запрещено изменять, переводить, осуществлять декомпиляцию или дизассемблировать программное обеспечение или любой его компонент.

#### Меры предосторожности при использовании

На ваш мобильный телефон можно загружать мелодии, значки и анимированные скринсейверы. Некоторые из этих объектов могут содержать данные, которые способны вызвать сбои в работе телефона или потерю данных (например, вирусы).

По этой причине компания РИМА отказывается от любой ответственности, связанной [1] с использованием данных, загруженных на телефон, или потерей таких данных; [2] с последствиями использования мобильного телефона и (3) с ущербом, понесенным из-за использования данных, загруженных на телефон, или из-за потери таких данных. Кроме того, компания PUMA заявляет, что гарантия не распространяется на поломки, вызванные загрузкой на телефон данных, которые не соответствуют спецификациям компании PUMA. Соответственно, выявление поломки и ремонт телефона, поврежденного из-за загрузки на него таких данных, производятся за счет клиента.

Любое содержимое, загружаемое в телефон, может быть защищено авторскими правами, принадлежащими третьим лицам. Следовательно, вы можете не иметь права на использование данного содержимого или его использование может быть ограничено. Вы должны сами получить такое разрешение использовать загружаемое содержимое (например, на условиях лицензионного соглашения). Кроме того, PUMA не гарантирует ни точность, ни качество загружаемого содержимого. Только вы ответственны за содержимое, загружаемое в мобильный телефон, и за его использование. PUMA не может нести ответственность ни за это содержимое, ни за его использование.

Вы должны за свой счет обеспечить соответствие законам и положениям, действующим в стране, где используется телефон.

## **Условия гарантии**

Для получения гарантийного обслуживания вам нужно обратиться к продавцу телефона и предъявить полученный у него документ, удостоверяющий покупку.

В случае поломки телефона продавец посоветует, что вам предпринять.

**1.** Срок гарантии PUMA на новый телефон и новые аксессуары (за исключением расходных материалов) – двенадцать (12) месяцев с даты покупки. В течение этого времени PUMA предоставляет бесплатные запасные части и услуги специалиста (включая расходы на выезд к заказчику) в случае обнаружения дефекта по вине изготовителя. Для получения гарантийного обслуживания нужно предъявить документ, удостоверяющий дату покупки.

Гарантия на телефоны, которые ремонтировались или заменялись в соответствии со стандартной процедурой в течение вышеуказанного гарантийного срока (бесплатное предоставление запасных частей и услуг), действует до более поздней из следующих дат :

до истечения вышеуказанного гарантийного срока в двенадцать (12) месяцев или трех (3) месяцев после обслуживания, произведенного компанией PUMA.

Ваши права по действующему национальному законодательству, а также права в отношении продавца (в соответствии с договором о продаже), остаются в силе и не затрагиваются данной гарантией.

В случае возникновения любых разногласий для телефона действуют гарантийные нормы для последствий поломок и скрытых дефектов.

**2.** Все неисправные телефоны, на которые распространяется гарантия, будут по усмотрению компании PUMA заменены или отремонтированы за ее счет (но никакие другие убытки не возмещаются). Если ремонт нужно будет выполнить в гарантийной мастерской, клиент возьмет на себя расходы на возврат телефона (транспортные и страховые издержки) по адресу, указанному отделом послепродажного обслуживания компании PUMA (телефон отдела будет на доставочной карточке).

В соответствии с нормами соответствующего законодательства компания PUMA не предоставляет никаких гарантий, прямых или косвенных, кроме явно упомянутых в этой главе, и не несет ответственности за любой нематериальный или косвенный ущерб (например, потеря заказа, прибыли и любой другой финансовый или коммерческий ущерб), возникший как во время действия гарантии, так и вне его.

**3.** Для принятия телефона на гарантийное обслуживание нужно, чтобы к гарантийному талону был приложен документ, удостоверяющий покупку, который должен быть понятен, не содержать исправлений, включать имя и адрес продавца, дату и место покупки, тип телефона и код IMEI, и чтобы текст на информационной этикетке телефона легко читался, а сама этикетка или любые другие наклейки не были повреждены. Гарантия распространяется на телефоны, эксплуатирующиеся

в нормальных условиях.

Прежде чем отправлять телефон на ремонт, покупатель должен за свой счет сделать резервные копии хранящихся там данных (телефонная книга, настройки, заставки). Список средств для резервного копирования можно получить у компании PUMA. Компания PUMA не несет ответственности за порчу файлов, программ или данных клиента. В любом случае, информация, программные элементы и содержимое файлов не будут восстановлены в случае потери данных.

По своему усмотрению компания PUMA может выполнить ремонт телефона с использованием новых или отремонтированных деталей, заменить телефон на новый или, в случае возникновения разногласий, на телефон в хорошем рабочем состоянии. Во время ремонта компания PUMA оставляет за собой право при необходимости вносить любые изменения в конструкцию телефона, если эти изменения негативно не сказываются на возможности оборудования выполнять функции, для которых оно предназначено.

Поврежденные детали, замененные во время гарантийного ремонта, становятся собственностью компании PUMA.

Ремонт телефона и его бездействие во время гарантийного срока не могут служить основанием для продления гарантийного срока, указанного в пункте 1, при условии отсутствия дополнительных соглашений.

Гарантия распространяется только на телефон, вся стоимость которого полностью выплачена к моменту подачи заявки на обслуживание.

**4.** Гарантия не распространяется на следующие ситуации :

Поломка или неправильная работа телефона вследствие несоблюдения инструкций по установке и использованию, внешних причин (электрический разряд, удар молнии, пожар, вандализм, злой умысел, любое повреждение из-за контакта с водой, контакт с жидкостями или активными химическими веществами, неподходящие характеристики тока и т.д.),

модификации телефона без письменного разрешения компании PUMA, несоблюдения правил обслуживания, описанных в документации на телефон, небрежного ухода, неподходящих условий эксплуатации (особенно нарушения температурного режима и влажности, перебоев напряжения, помех от электросети или земли) или ремонта, вскрытия, попытки вскрытия или обслуживания телефона персоналом, не получившим на это разрешения компании PUMA.

Повреждение телефона, отправленного обратно в компанию PUMA, из-за его неправильной упаковки.

Естественный износ телефона и аксессуаров.

Проблемы с подключением, вызванные неблагоприятными техническими условиями, в том числе следующими :

Проблемы с подключением к Интернету и входом в сеть (например, отключение промежуточной сети), сбои на линии пользователя или его адресата, сбои при передаче данных (вызванные большой удаленностью от передатчиков, помехами, ошибками в работе телефонных линий, их низким качеством и т.д.), проблемы в локальной сети (из-за неправильного подсоединения проводов, ошибок в работе файл-сервера или пользовательского телефона) и сбои в сети связи (вызванные помехами, ошибками в работе сети, ее низким качеством и т.д.).

Изменение параметров сети сотовой связи, произошедшее после продажи телефона.

Выход новых версий программного обеспечения.

Текущее обслуживание : доставка запасных деталей, их установка или замена.

Модификация телефона или программного обеспечения без письменного разрешения компании PUMA.

Отказ или повреждение телефона из-за использования несовместимых с ним продуктов или аксессуаров.

Возврат телефона в компанию PUMA с нарушением процедуры возврата телефона, на который распространяется эта гарантия.

Открытие или закрытие ключа оператора на SIM-карте и вскрытие телефона, приведшее его в нерабочее состояние из-за открытия или закрытия ключа оператора на SIM-карте без разрешения оператора, выдавшего SIM-карту.

**5.** В случае ремонта телефона в ситуациях, не попадающих под действие гарантии, или по истечении гарантийного срока компания PUMA предоставит клиенту счет со стоимостью работ до начала ремонта, чтобы он мог оценить расходы. Оплата расходов на ремонт и транспортировку (туда и обратно), указанных в счете, производится за счет клиента.

Эти положения действительны, если между компанией PUMA и клиентом не было заключено отдельное письменное соглашение. Если окажется, что одно из положений противоречит какой-либо из норм местного законодательства, которой могли бы воспользоваться клиенты, это положение не применяется, но все остальные положения остаются в силе.

# ЛИЦЕНЗИОННОЕ СОГЛАШЕНИЕ С КОНЕЧНЫМ ПОЛЬЗОВАТЕЛЕМ **ПО ПРОГРАММНОМУ ОБЕСПЕЧЕНИЮ**

# КОНТЕКСТ И ПРИНЯТИЕ УСЛОВИЙ СОГЛАШЕНИЯ

Вы приобрели мобильное телефонное устройство («УСТРОЙСТВО»), изготовленное корпорацией РИМА и включающее программное обеспечение, разработанное самой корпорацией PUMA или полученное ею по лицензии от других поставщиков программного обеспечения («ПРОИЗВОДИТЕЛИ ПРОГРАММНОГО ОБЕСПЕЧЕНИЯ») с правом передачи этого программного обеспечения покупателям УСТРОЙСТВА на условиях сублицензии. Эти установленные программные продукты. Независимо от компании-производителя и от того, указана ли компания-производитель в документации на УСТРОЙСТВО, а также соответствующие носители, печатные материалы и «онлайновая» или электронная документация («ПРОГРАММНОЕ ОБЕСПЕЧЕНИЕ») защищены международным правом и соглашениями по интеллектуальной собственности. ПРОГРАММНОЕ ОБЕСПЕЧЕНИЕ не продается. а предоставляется по лицензии. Все права защищены.

ЕСЛИ ВЫ НЕ СОГЛАСНЫ С УСЛОВИЯМИ ЭТОГО ЛИЦЕНЗИОННОГО СОГЛАШЕНИЯ С КОНЕЧНЫМ ПОЛЬЗОВАТЕЛЕМ. НЕ ПОЛЬЗУЙТЕСЬ УСТРОЙСТВОМ И НЕ КОПИРУЙТЕ ПРОГРАММНОЕ ОБЕСПЕЧЕНИЕ. ВМЕСТО ЭТОГО НЕЗАМЕДЛИТЕЛЬНО ОБРАТИТЕСЬ В РИМА ЗА ИНСТРУКЦИЯМИ ПО ВОЗВРАТУ ОДНОГО ИЛИ НЕСКОЛЬКИХ НЕИСПОЛЬЗУЕМЫХ УСТРОЙСТВ И ПОЛУЧЕНИЮ ДЕНЕЖНОЙ КОМПЕНСАЦИИ. ЛЮБОЕ ИСПОЛЬЗОВАНИЕ ПРОГРАММНОГО ОБЕСПЕЧЕНИЯ, ВКЛЮЧАЯ, СРЕДИ ПРОЧЕГО, ЕГО ИСПОЛЬЗОВАНИЕ НА УСТРОЙСТВЕ, БУДЕТ ОЗНАЧАТЬ ВАШЕ СОГЛАСИЕ С УСЛОВИЯМИ ДАННОГО ЛИЦЕНЗИОННОГО СОГЛАШЕНИЯ С КОНЕЧНЫМ ПОЛЬЗОВАТЕЛЕМ (ИЛИ РАТИФИКАЦИЮ ЛЮБОГО ПРЕЖНЕГО СОГЛАСИЯ).

ПРОГРАММНОЕ ОБЕСПЕЧЕНИЕ включает программное обеспечение, уже установленное на УСТРОЙСТВЕ («Программное обеспечение УСТРОЙСТВА»), и программное обеспечение, содержащееся на компакт-диске «Companion CD», если он поставляется с продуктом.

**ПРЕДОСТАВЛЕНИЕ ПРАВ НА ПРОГРАММНОЕ ОБЕСПЕЧЕНИЕ** Данное Лицензионное соглашение с конечным пользователем . .<br>предоставляет Вам следующие права.

**Программное обеспечение УСТРОЙСТВА.** Вы можете использовать Программное обеспечение УСТРОЙСТВА, установленное на УСТРОЙСТВЕ. Программное обеспечение УСТРОЙСТВА в целом или отдельные его части могут быть недоступны, если у Вас нет договора с соответствующим Оператором мобильной связи или если сетевые средства Оператора мобильной связи не работают либо не настроены для работы с Программным обеспечением УСТРОЙСТВА.

**Компакт-диск COMPANION CD.** Если такой диск входит в комплект поставки, это означает, что Ваше УСТРОЙСТВО поставляется с дополнительным программным обеспечением. Вы можете установить и использовать один или несколько компонентов, содержащихся на компакт-диске «Companion CD», только на условиях печатного или электронного Лицензионного соглашения с конечным пользователем, которое может сопровождать каждый такой компонент. При отсутствии лицензионного соглашения с конечным пользователем для одного или нескольких компонентов,

входящих в компакт-диск «Companion CD», Вы имеете право установить и использовать только одну (1) копию компонента -<br>(или компонентов) на УСТРОЙСТВЕ или на единственном компьютере, с которым Вы используете УСТРОЙСТВО.

Обновления безопасности. ПРОГРАММНОЕ ОБЕСПЕЧЕНИЕ может включать технологию DRM (Digital Rights Management - управление цифровыми правами на информационное содержимое). Если ПРОГРАММНОЕ ОБЕСПЕЧЕНИЕ содержит технологию DRM, поставщики информационного содержимого используют эту технологию DRM, содержащуюся в ПРОГРАММНОМ ОБЕСПЕЧЕНИИ, для защиты целостности информационного содержимого, чтобы их права на интеллектуальную собственность, заключенную в таком информационном содержимом, включая авторские права. не были незаконно присвоены другими лицами. Владельцы Безопасного информационного содержимого могут время от времени запрашивать у изготовителей или ПОСТАВЩИКОВ ПРОГРАММНОГО ОБЕСПЕЧЕНИЯ соответствующие обновления для DRM-компонентов ПРОГРАММНОГО ОБЕСПЕЧЕНИЯ (так называемые «обновления Security Update»).

Вы согласны с тем, что если Вы загрузите из Интернета лицензию, предоставляющую право на использование Безопасного информационного содержимого, Поставщики могут одновременно с лицензией загрузить на Ваше УСТРОЙСТВО такие обновления Security Update, распространяемые ПОСТАВЩИКАМИ ПРОГРАММНОГО ОБЕСПЕЧЕНИЯ по просьбе Владельцев безопасного информационного содержимого. РИМА и ПОСТАВЩИКИ ПРОГРАММНОГО ОБЕСПЕЧЕНИЯ обязуются не извлекать с Вашего УСТРОЙСТВА никакие сведения, позволяющие установить Вашу личность, или иную информацию путем .<br>загрузки обновлений Security Update.

# **ДРУГИЕ ПРАВА И ОГРАНИЧЕНИЯ**

АВТОРСКИЕ ПРАВА. Правовой титул и все другие права интеллектуальной собственности в отношении ПРОГРАММНОГО ОБЕСПЕЧЕНИЯ (включая, среди прочего, картинки, фотографии, анимацию, видеоматериалы, аудиоматериалы, музыку, текст и апплеты, содержащиеся в ПРОГРАММНОМ ОБЕСПЕЧЕНИИ), а также в отношении сопроводительных печатных материалов и любых копий ПРОГРАММНОГО ОБЕСПЕЧЕНИЯ принадлежат корпорации PUMA или ПОСТАВЩИКАМ ПРОГРАММНОГО ОБЕСПЕЧЕНИЯ. Вы не имеете права копировать печатные материалы, поставляемые с ПРОГРАММНЫМ ОБЕСПЕЧЕНИЕМ. Правовой титул и все другие права интеллектуальной собственности в отношении информационного содержимого, доступ к которому может быть обеспечен путем использования ПРОГРАММНОГО ОБЕСПЕЧЕНИЯ, принадлежат соответствующему владельцу информационного содержимого и могут быть защищены применимым авторским правом и другими законами и соглашениями по интеллектуальной собственности. Данное Лицензионное соглашение с конечным пользователем не предоставляет Вам никаких прав на использование такого информационного содержимого. Все права, не предоставленные Вам явно данным Лицензионным соглашением с конечным пользователем, остаются за корпорацией PUMA и ПОСТАВЩИКАМИ ПРОГРАММНОГО ОБЕСПЕЧЕНИЯ.

**Ограничения на раскрытие технологии, декомпиляцию и деассемблирование.** Вскрытие технологии, декомпиляция и дизассемблирование допускаются только в той мере, в какой это явно разрешено применимым законодательством, несмотря на данное ограничение.

**Одно УСТРОЙСТВО.** Программное обеспечение УСТРОЙСТВА предоставляется по лицензии вместе с УСТРОЙСТВОМ как

единый комплексный продукт. Программное обеспечение УСТРОЙСТВА, установленное в памяти УСТРОЙСТВА, может использоваться только как часть УСТРОЙСТВА.

Одно лицензионное соглашение с конечным пользователем. УСТРОЙСТВО может поставляться с несколькими версиями данного Лицензионного соглашения с конечным пользователем на разных языках и носителях (например, как часть пользовательской документации или в составе программного обеспечения). Даже если Вами получено несколько версий этого Лицензионного соглашения с конечным пользователем. Вы можете использовать только одну (1) копию Программного обеспечения УСТРОЙСТВА.

Передача программного обеспечения. Вы не можете безвозвратно передать кому-либо права на Программное обеспечение УСТРОЙСТВА или на компакт-диск «Companion СD», предоставляемые данным Лицензионным соглашением с конечным пользователем, за исключением случая, когда это разрешено соответствующим Оператором мобильной связи. Если Оператор мобильной связи разрешает такую передачу, Вы можете безвозвратно передать все Ваши права по данному Лицензионному соглашению с конечным пользователем только как часть акта продажи или передачи УСТРОЙСТВА и при соблюдении следующих условий : у Вас не остается никаких копий; ПРОГРАММНОЕ ОБЕСПЕЧЕНИЕ передается полностью (включая все компоненты, носители, печатные материалы, обновления, данное Лицензионное соглашение с конечным пользователем и, если применимо, сертификаты подлинности); принимающая сторона обязуется выполнять условия данного Лицензионного соглашения с конечным пользователем. Если ПРОГРАММНОЕ ОБЕСПЕЧЕНИЕ является обновлением, любая передача должна включать все предыдущие версии ПРОГРАММНОГО ОБЕСПЕЧЕНИЯ.

**Предоставление программного обеспечения в прокат или аренду.** Вы не имеете права предоставлять ПРОГРАММНОЕ ОБЕСПЕЧЕНИЕ на прокат или в аренду.

**Распознавание речи и почерка.** Если ПРОГРАММНОЕ ОБЕСПЕЧЕНИЕ включает компонент(ы) для распознавания речи и почерка, Вы должны понимать, что распознавание речи и почерка — это по своей природе статистические процессы. Ошибки распознавания им присущи и могут возникать как во время распознавания Вашего почерка или речи, так и во время окончательного преобразования данных в текст. Ни PUMA, ни ее поставщики не несут ответственности за убытки и ущерб, возникшие из-за ошибок в процессах распознавания речи и почерка.

**УВЕДОМЛЕНИЕ ПО СТАНДАРТУ MPEG-4 VISUAL. ПРОГРАММНОЕ ОБЕСПЕЧЕНИЕ :** может включать технологию видеокодирования MPEG-4. Следующее уведомление включено по требованию агентства MPEG LA, L.L.C.

ИСПОЛЬЗОВАНИЕ ЭТОГО ПРОДУКТА КАКИМ-ЛИБО СПОСОБОМ В СООТВЕТСТВИИ СО СТАНДАРТОМ MPEG-4 VISUAL ЗАПРЕЩЕНО. ИСКЛЮЧЕНИЕМ ЯВЛЯЮТСЯ СЛУЧАИ, КОГДА ЭТО ИСПОЛЬЗОВАНИЕ ПРЯМО СВЯЗАНО : (А) С ДАННЫМИ ИЛИ ИНФОРМАЦИЕЙ, КОТОРЫЕ (i) СОЗДАНЫ ПОЛЬЗОВАТЕЛЕМ, НЕ СВЯЗАННЫМ С КОММЕРЧЕСКИМ ПРЕДПРИЯТИЕМ, И ПОЛУЧЕНЫ ОТ НЕГО БЕЗВОЗМЕЗДНО И (ii) ПРЕДНАЗНАЧЕНЫ ИСКЛЮЧИТЕЛЬНО ДЛЯ ЛИЧНОГО ИСПОЛЬЗОВАНИЯ; (Б) С ДРУГИМИ ВИДАМИ ИСПОЛЬЗОВАНИЯ, КОТОРЫЕ ЛИЦЕНЗИРУЮТСЯ ОТДЕЛЬНО АГЕНТСТВОМ MPEG LA, L.L.C.

С вопросами по данному уведомлению обращайтесь в агентство MPEG LA, L.L.C. по адресу : MPEG LA, L.L.C., 250 Steele Street, Suite 300, Denver, Colorado 80206; телефон 303 331.1880; факс 303 331.1879

**Прекращение действия соглашения.** Без ущерба для какихлибо других прав PUMA может прекратить действие данного Лицензионного соглашения с конечным пользователем в случае нарушения Вами его условий. В этом случае Вы обязаны уничтожить все копии ПРОГРАММНОГО ОБЕСПЕЧЕНИЯ и всех его компонентов.

**Согласие на использование данных.** Вы согласны с тем, что ПОСТАВЩИКИ ПРОГРАММНОГО ОБЕСПЕЧЕНИЯ могут собирать и использовать техническую информацию, полученную любым способом в ходе предоставления услуг по поддержке продукта, связанных с ПРОГРАММНЫМ ОБЕСПЕЧЕНИЕМ. ПОСТАВЩИКИ ПРОГРАММНОГО ОБЕСПЕЧЕНИЯ могут использовать эту информацию исключительно для улучшения своей продукции или предоставления Вам индивидуальных услуг или технологий. ПОСТАВЩИКИ ПРОГРАММНОГО ОБЕСПЕЧЕНИЯ имеют право передавать эту информацию другим лицам, но не в форме, позволяющей установить Вашу личность.

**Функции интернет-игр и обновления.** Если ПРОГРАММНОЕ ОБЕСПЕЧЕНИЕ предоставляет функции Интернет-игр или обновления и Вы решили ими воспользоваться, то для реализации этих функций нужна определенная информация по компьютерной системе, аппаратуре и программному обеспечению. Используя эти функции, Вы тем самым явно предоставляете ПОСТАВЩИКАМ ПРОГРАММНОГО ОБЕСПЕЧЕНИЯ право использовать эту информацию, но исключительно для улучшения их продукции и предоставления Вам индивидуальных услуг или технологий. ПОСТАВЩИКИ ПРОГРАММНОГО ОБЕСПЕЧЕНИЯ имеют право передавать эту информацию другим лицам, но не в форме, позволяющей установить Вашу личность.

**Компоненты для предоставления услуг Интернета.**  П Р О Г РА М М Н О Е О Б Е С П Е Ч Е Н И Е может содержать

компоненты, которые позволяют пользоваться некоторыми услугами Интернета и упрощают их использование. Вы признаете и согласны с тем, что ПОСТАВЩИКИ ПРОГРАММНОГО ОБЕСПЕЧЕНИЯ могут автоматически проверить используемые Вами версии ПРОГРАММНОГО ОБЕСПЕЧЕНИЯ и/или его компонентов и предоставить обновления или дополнения к ПРОГРАММНОМУ ОБЕСПЕЧЕНИЮ, которые могут быть автоматически загружены на Ваше УСТРОЙСТВО.

Ссылки на сайты третьих лиц. ПРОГРАММНОЕ ОБЕСПЕЧЕНИЕ может предоставлять Вам возможность перехода на веб-узлы третьих лиц посредством использования ПРОГРАММНОГО ОБЕСПЕЧЕНИЯ. Веб-узлы третьих лиц не находятся под управлением PUMA. Ни PUMA, ни ее аффилированные компании не несут ответственности : (i) за содержание веб-узлов третьих лиц, за ссылки, содержащиеся на веб-узлах третьих лиц, за изменения или обновления веб-узлов третьих лиц или (ii) за данные, полученные с таких веб-узлов через широковещательную передачу или любым другим способом. Если ПРОГРАММНОЕ ОБЕСПЕЧЕНИЕ предоставляет ссылки на веб-узлы третьих лиц, это делается исключительно для Вашего удобства, и включение какой-либо ссылки не означает, что PUMA или ее аффилированные компании одобряют содержимое данного веб-узла или поддерживают его.

**Дополнительное программное обеспечение и услуги.**  ПРОГРАММНОЕ ОБЕСПЕЧЕНИЕ может давать возможность PUMA предоставлять Вам обновления, дополнения, компоненты-надстройки или компоненты ПРОГРАММНОГО ОБЕСПЕЧЕНИЯ для предоставления услуг Интернета уже после того, как Вы приобрели начальную копию ПРОГРАММНОГО ОБЕСПЕЧЕНИЯ («Дополнительные компоненты»).

Если РИМА предоставляет или делает доступными Дополнительные компоненты и эти Дополнительные компоненты не сопровождаются никакими дополнительными условиями или Лицензионным соглашением с конечным пользователем, действует данное Лицензионное соглашение с конечным пользователем.

PUMA оставляет за собой право прекратить предоставление услуг Интернета, которые ранее предоставлялись Вам или<br>были доступны через ПРОГРАММНОЕ ОБЕСПЕЧЕНИЕ.

ОГРАНИЧЕНИЯ НА ЭКСПОРТ. Вы признаете, что ПРОГРАММНОЕ ОБЕСПЕЧЕНИЕ попадает под действие экспортного законодательства США. Вы обязуетесь соблюдать все нормы международного и национального законодательства, применимого к ПРОГРАММНОМУ ОБЕСПЕЧЕНИЮ, включая Акты Бюро контроля за экспортом США (U.S. Export Administration Regulations), а также ограничения по конечным пользователям, порядку и регионам конечного использования ПРОГРАММНОГО ОБЕСПЕЧЕНИЯ. существующие в США и других странах.

## НОСИТЕЛИ ДЛЯ МОДЕРНИЗАЦИИ И ВОССТАНОВЛЕНИЯ

- Программное обеспечение УСТРОЙСТВА. Если РИМА предоставляет Программное обеспечение УСТРОЙСТВА отдельно от самого УСТРОЙСТВА на таких носителях, как микросхемы памяти и компакт-диски, а также путем загрузки из Интернета или другими способами и это ПРОГРАММНОЕ ОБЕСПЕЧЕНИЕ помечено как предназначенное только для модернизации («For Upgrade Purposes Only»), Вы можете установить одну копию такого Программного обеспечения УСТРОЙСТВА в качестве замены существующего Программного обеспечения УСТРОЙСТВА и пользоваться ею в соответствии с этим Лицензионным соглашением с конечным пользователем и любыми дополнительными условиями предоставления лицензии, сопровождающими Программное обеспечение УСТРОЙСТВА для модернизации.

-**-**Компакт-диск COMPANION CD. Если PUMA предоставляет какие-либо компоненты «Companion CD» отдельно от самого УСТРОЙСТВА на компакт-дисках, путем загрузки из Интернета или другими способами и это ПРОГРАММНОЕ ОБЕСПЕЧЕНИЕ помечено как предназначенное только для модернизации («For Upgrade Purposes Only»), Вы можете (i) установить и использовать одну копию такого компонента или компонентов на одном или нескольких компьютерах, используемых Вами для обмена данными с УСТРОЙСТВОМ, в качестве замены одного или нескольких существующих компонентов «Companion CD».

# **ответственность**

**ПОДДЕРЖКА И ИНФОРМАЦИЯ.** Если у вас возникнут вопросы по этому Лицензионному соглашению или Вы захотите связаться с PUMA по другой причине, адрес можно найти в документации по УСТРОЙСТВУ.

**исключение ответственности за определенные виды убытков.** КРОМЕ СЛУЧАЕВ, КОГДА ТАКОЕ ИСКЛЮЧЕНИЕ ЗАПРЕЩЕНО ЗАКОНОДАТЕЛЬСТВОМ, PUMA НЕ НЕСЕТ ОТВЕТСТВЕННОСТИ ЗА КАКИЕ-ЛИБО КОСВЕННЫЕ, ФАКТИЧЕСКИЕ, ОПОСРЕДОВАННЫЕ ИЛИ СЛУЧАЙНЫЕ УБЫТКИ, ВОЗНИКШИЕ В СВЯЗИ С ИСПОЛЬЗОВАНИЕМ ИЛИ РАБОЧИМИ ХАРАКТЕРИСТИКАМИ ПРОГРАММНОГО ОБЕСПЕЧЕНИЯ. ЭТО ОГРАНИЧЕНИЕ БУДЕТ ДЕЙСТВОВАТЬ ДАЖЕ В СЛУЧАЕ, ЕСЛИ ПОЛУЧЕННАЯ КОМПЕНСАЦИЯ НЕ ПОКРЫВАЕТ НАНЕСЕННЫЙ УЩЕРБ.

УСЛОВИЯ ГАРАНТИИ И СПЕЦИАЛЬНЫЕ УСЛОВИЯ, СВЯЗАННЫЕ С МЕСТНЫМ ЗАКОНОДАТЕЛЬСТВОМ, СОДЕРЖАТСЯ В ГАРАНТИЙНОМ ТАЛОНЕ НА УСТРОЙСТВО ИЛИ В ПЕЧАТНОЙ ДОКУМЕНТАЦИИ ПО ПРОГРАММНОМУ ОБЕСПЕЧЕНИЮ.

# **JAVATM**

При запуске приложения Јаvа™ может потребоваться предоставление доступа к защищенным функциям. Эти функции являются защищенными, поскольку за их использование может взиматься плата, или они могут касаться личных данных. Если есть сомнения, без колебаний отказывайтесь от доступа, выбрав кнопку «Нет»!

Меню настройки безопасности - это функция повышенной сложности. Необходимо точно знать, что делать, прежде чем пытаться изменить параметры безопасности MIDlet. Изменения, внесенные на основании неправильных представлений, могут привести MIDlet в нерабочее состояние и/или подвергнуть опасности Ваши личные данные или повлиять на потребление эфирного времени. Все изменения в настройке безопасности осуществляются под Вашу ответственность. Ни в коем случае компания PUMA и/или Ваш оператор не будут нести ответственность за какой-либо ущерб, вызванный или ставший результатом таких изменений в настройке безопасности.

Вы должны знать, что приложения, загруженные на телефон, могут привести к тому, что телефон будет выполнять действия, за которые взимается плата, например выполнять вызовы и отправлять SMS. В зависимости от ценовой политики Вашего оператора, возможно, загрузка приложения также будет платной, поскольку происходит потребление эфирного времени.

## Соображения безопасности

Технология Java™ MIDP эффективно обеспечивает работу мощных приложений в мобильных телефонах.

Не все функции MIDP 2.0 могут отображаться в установленных в телефоне приложениях MIDlet. В данном устройстве реализована система дополнительного контроля доступа, обеспечивающая защиту личных данных и уменьшение потребления эфирного времени.

Настройки контроля доступа объединены в 9 групп безопасности :

- -**-**Доступ к сети
- -**-**Автоматический вызов
- -**-**Телефонный звонок
- -**-**Локальные соединения
- -**-**Получение сообщений
- -**-**Отправка сообщений
- -**-**Чтение данных о клиенте
- -**-**Запись данных о клиенте
- -**-**Запись мультимедиа

Каждая из этих групп безопасности имеет один из 5возможных уровней авторизации (перечислены от наиболее ограниченного до наиболее разрешающего) :

-**-**Никогда : Группа безопасности, которая полностью ограничивает доступ к защищенным функциям.

-**-**При использовании : Каждый раз, когда MIDlet пытается использовать защищенную функцию, от пользователя требуется предоставить доступ.

-**-**На сеанс : Как и в уровне "При использовании". Первый раз, когда MIDlet использует защищенную функцию, от пользователя требуется предоставить доступ, но доступ предоставляется только до тех пор, пока MIDlet не завершит работу.

-**-**Единственное подтверждение : Пользователю необходимо получить доступ, когда MIDlet пытается использовать защищенную функцию первый раз за все время работы MIDlet. Он остается действительным до тех пор, пока MIDlet не будет удален из телефона.

-**-**Всегда : Группа безопасности безоговорочно предоставляет

доступ к защищенным функциям.

MIDlet может иметь только состояние «не сертифицировано» или «сертифицировано».

Состояние «не сертифицировано» означает, что источник MIDlet не может быть изменен мобильным телефоном во время установки. Считается, что приложение MIDlet может быть создано кем угодно.

Состояние «сертифицировано» означает, что MIDlet имеет цифровую подпись известного производителя, название которого отображается в мобильном телефоне.

Разрешения безопасности для «несертифицированных» или «сертифицированных» приложений MIDlet различны.

#### **Меню настройки безопасности**

При установке MIDlet на мобильный телефон к нему применяются стандартные установки безопасности. Эти настройки могут быть изменены в меню "Настройки/ Безопасность" этого MIDlet.

Состояние безопасности MIDlet отображается в меню «Безопасность».

Если Вы не хотите входить в меню безопасности, просто выберите кнопку «Назад». Продолжить можно с помощью кнопки "ОК".

Отображаемое меню позволяет повышать или понижать уровень разрешений, которые применяются к текущему приложению MIDlet, для каждой группы безопасности.

Если для группы безопасности установить авторизацию с большим уровнем разрешения, чем текущее значение, потребуется подтвердить увеличение подверженности риску.

Увеличение максимальной подверженности риску ограничивается статусом безопасности.

## **Что такое Java™?**

Коммерческие приложения и игры можно легко загружать на устройства, которые поддерживают Java™.

Ваш мобильный телефон - это совместимая с Java<sup>TM</sup> платформа MIDP 2.0, которая реализует параметры WMA (поддержка SMS) и ММАРІ (поддержка мультимедиа), обеспечивая превосходную среду для работы интуитивно понятных сетевых приложений MIDP с отличной графикой.

## Что такое MIDlet?

MIDlet - это название приложения или игры Java<sup>TM</sup>, которое создано для использования в мобильном телефоне (МІDР applet).

MIDlet обычно состоит из двух файлов:

- файл JAD
- файл JAR

файл JAD расшифровывается как Java™ Application Descriptor (дескриптор приложения Java™). Это маленький файл, который описывает содержимое файла JAR.

файл JAR расшифровывается как Java™ Archive (архив Јаvа™). Он содержит данные самого приложения (программу, изображения, звук). Размер файла JAR может быть до 200 Кб.

Примечание : В редких случаях поставщики MIDlet могут непредоставлять файл JAD, и MIDlet состоит только из файла JAR. В таком случае лишь Вы несете ответственность за определение риска загрузки файла JAR без какой-либо возможности использования файла JAD.

#### Загрузка MIDlet (игры или приложения Java™)

Приложения MIDlet легко загружаются на мобильный телефон через меню «Игры» или «Приложения» или через браузер WAP. В большинстве случаев сначала Вы получите файл JAD, который появится на экране.

Когда файл JAD выбран, мобильный телефон загружает его, отображает содержащиеся данные и предлагает подтвердить загрузку файла JAR.

Всплывающее окно отображает нижеприведенную информацию: - название MIDlet, версию, размер, имя, статус безопасности, URL,

Если Вы не хотите загружать основные данные (файл JAR), откажитесь от подтверждения дальнейшего использования эфирного времени, выбрав «Отмена».

Если вы согласны на установку MIDlet, просто выберите ОК. MIDlet устанавливается с уровнем безопасности, который по умолчанию соответствует его состоянию безопасности.

Перед загрузкой приложения отобразится подобное сообщение : «Телефону не удается определить приложение. Проверьте происхождение приложения перед его установкой».

## Товарные знаки

Јаvа™ и все другие товарные знаки, содержащие текст Јаvа, являются товарными знаками или зарегистрированными товарными знаками Sun Microsystems, Inc. в США и других странах.

#### Отказ от обязательств

Некоторые загруженные объекты могут содержать данные или привести к действиям, которые могут повлечь за собой неправильную работу мобильного телефона, потерю или повреждение данных или заметное увеличение потребления эфирного времени.

Вы подтверждаете в явной форме, что загрузка любых приложений, включая приложения Јаvа™ или игры, совершается исключительно под Вашей ответственностью. Ни при каких обстоятельствах PUMA, Ваш оператор или их лицензиаты не несут ответственности за какую-либо потерю прибыли или издержки на приобретение товаров или услуг для замены, потерю дохода, задержку в работе, утрату данных или какой-либо специальный, непрямой, случайный, экономический или опосредованный ущерб, возникший согласно контракту, правонарушения, халатности или другой теории ответственности, которая относится к загрузке на устройства PUMA любыми способами каких-либо приложений, включая приложения Java™ или игры. Вы подтверждаете в явной форме, что любые приложения, включая приложения Java™ или игры, предоставляются только "как есть".

Компания PUMA и/или Ваш оператор ни при каких обстоятельствах не расширят действие данной гарантии. PUMA и/или Ваш поставщик услуг, отказываются от любой выраженной в явной или неявной форме или обязательной гарантии относительно товарной пригодности, соответствию любых приложений, включая приложения Java™ или игры для определенных целей, удовлетворительного качества, безопасности или иного.

# **УСТРАНЕНИЕ НЕИСПРАВНОСТЕЙ**

#### **Где находится список контактов?**

В меню «Избранное» нажмите на значок телефона для перехода в режим набора номера, затем проведите пальцем справа налево, чтобы перейти в список контактов.

## **Как включить камеру?**

В меню нажмите на кнопку камеры с правой стороны телефона. **Кто такой Дилан?**

Дилан — самая настоящая пума, живущая своей жизнью в вашем телефоне. Чтобы познакомиться с ним, дважды нажмите на центральную кнопку в меню. Коснитесь его, чтобы он смог подольше оставаться с вами.

#### **Как добавить/удалить элемент в меню «Избранное»?**

В меню «Избранное» нажмите и удерживайте значок до тех пор, пока он увеличится. Затем переместите его влево в меню «Спорт» или вправо в меню «Стиль жизни». Снова нажмите и удерживайте значок до тех пор, пока его двойник не будет удален из меню «Избранное».

#### **Телефон не включается и/или не заряжается**

Убедитесь в том, что аккумулятор правильно установлен в телефон, после чего подключите зарядку и оставьте телефон заряжаться в течение длительного срока (до 45 мин.). Через некоторое время телефон активируется и начнет заряжаться. Возможно, потребуется несколько больше времени, прежде чем можно будет его включить.

#### **Где загружать обновления?**

Перейдите на веб-сайт www.pumaphone.com, чтобы загрузить руководство пользователя, программное обеспечение для синхронизации с компьютером и мобильные приложения.

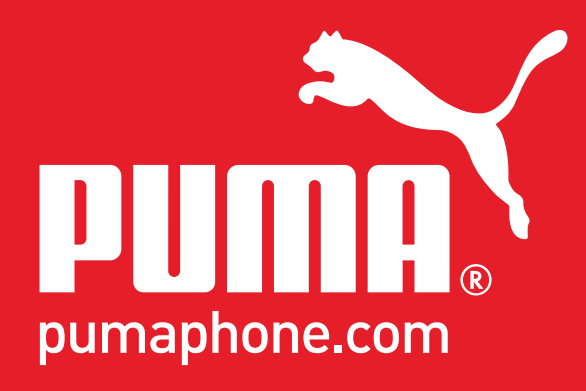